Màster universitari en Formació del Professorat d'Educació Secundària Obligatòria i Batxillerat, Formació Professional i Ensenyament d'Idiomes

# Treball de fi de màster

Títol: Telescopio robótico para el aprendizaje activo de contenidos STEAM en la ESO. Robotic telescope model for the active learning of STEAM subjects in ESO

Cognoms: Pérez Jordán Nom: Gabriel Alejandro Titulació: Màster en Formació del Professorat d'Educació Secundària Obligatòria i Batxillerat, Formació Professional i Ensenyament d'Idiomes Especialitat: Tecnologia

Director/a: Francesc Josep Robert Sanxís Data de lectura: 15 octubre 2021

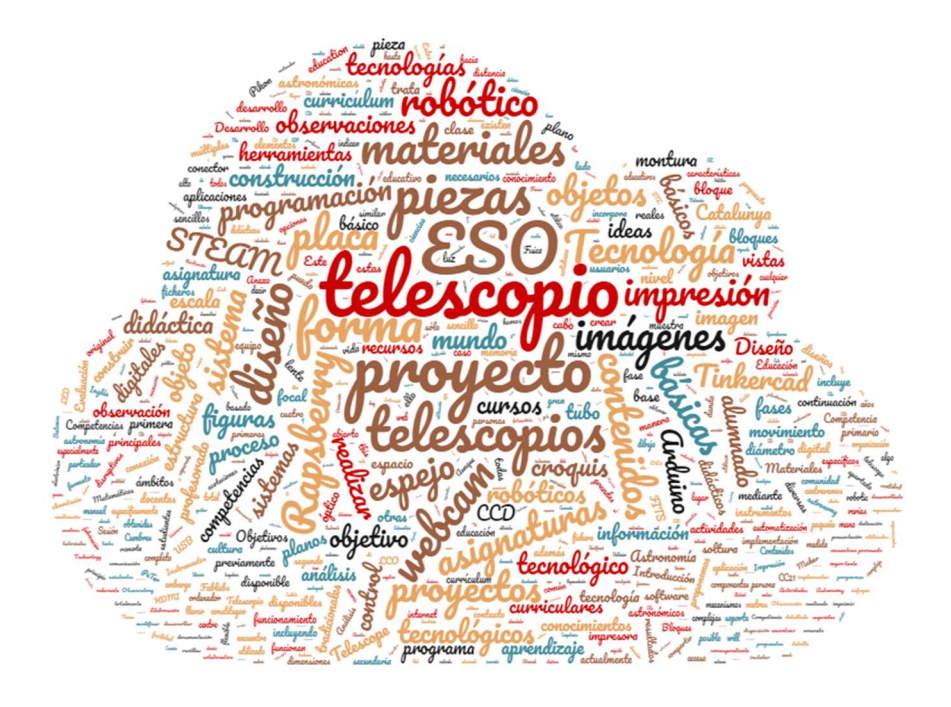

TELESCOPIO ROBÓTICO PARA APRENDIZAJE ACTIVO DE TELESCOPIO NOBOTICO PAÑA APRENDIZAJE ACTIVO DE 1999 EN 1999 EN 1999 EN 1999 EN 1999 EN 1999 EN 1999 EN 1999 EN 1999 EN 1999 EN 1999 EN 1999 EN 1999 EN 1999 EN 1999 EN 1999 EN 1999 EN 1999 EN 1999 EN 1999 EN 1999 EN 1999 EN

# INDEX

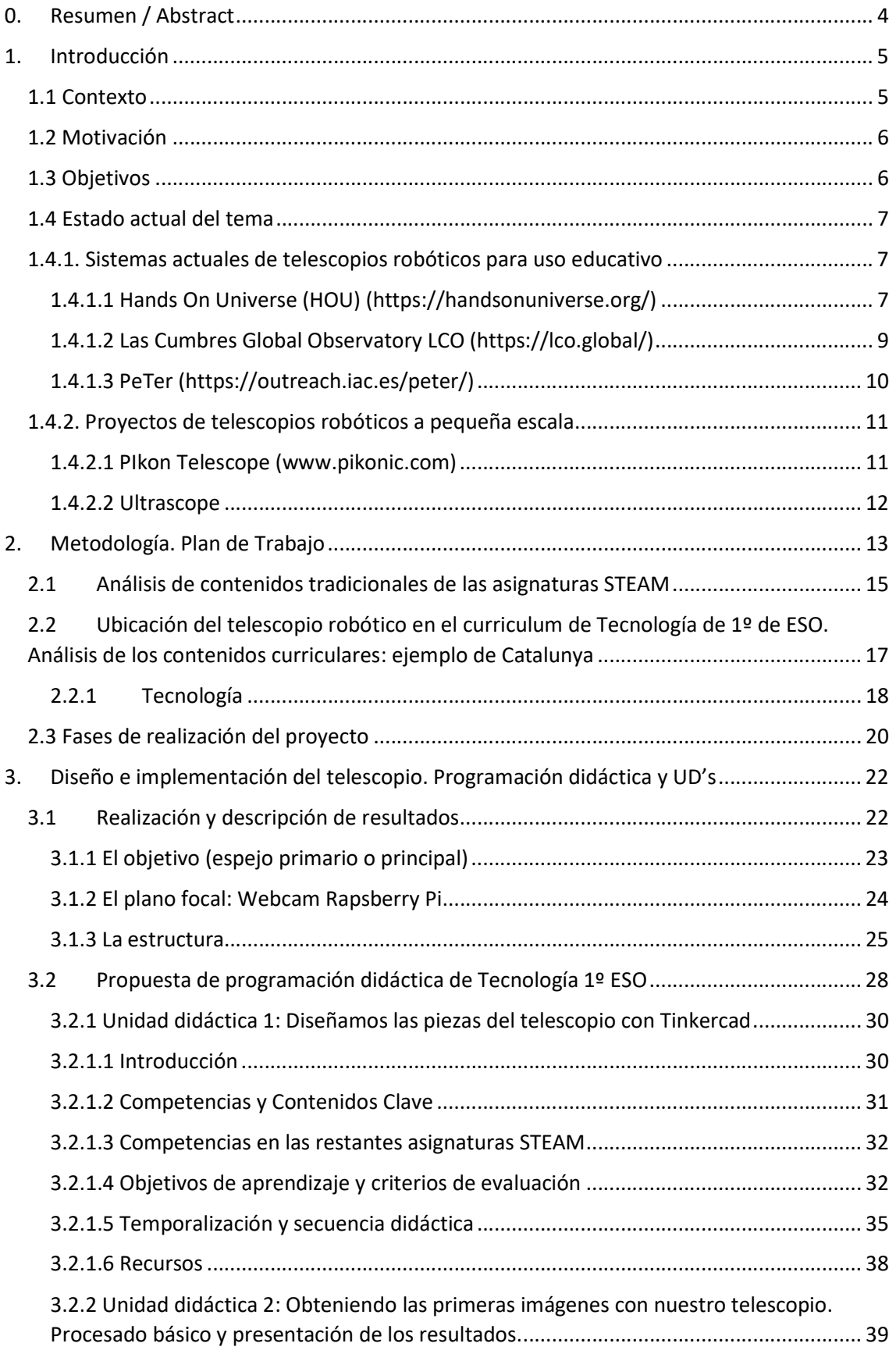

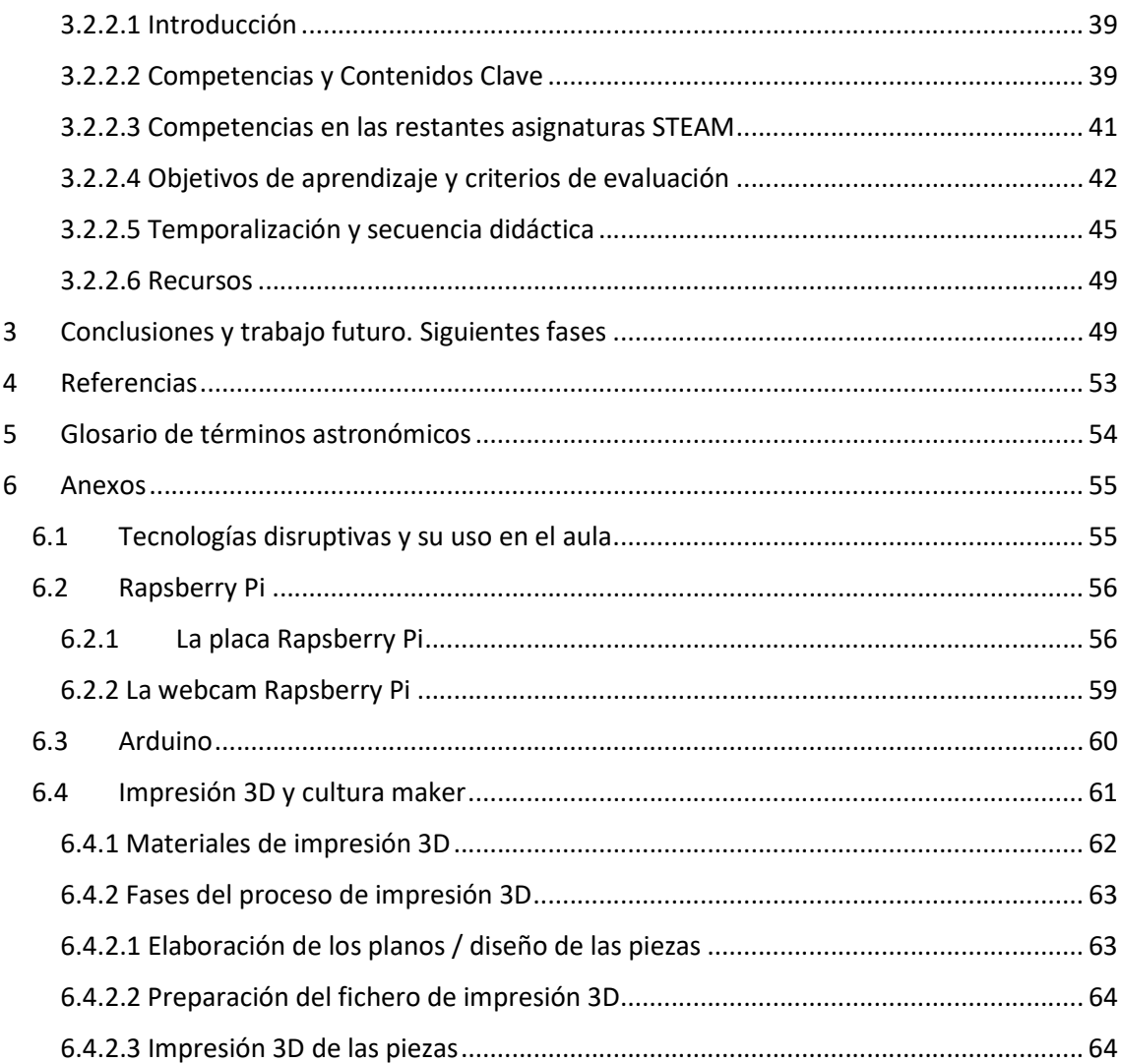

# 0. Resumen / Abstract

Existe ya una larga trayectoria en la utilización de los telescopios robóticos para la educación en ciencias y la divulgación de la Astronomía. Tradicionalmente y hasta hoy, los telescopios robóticos se han utilizado principalmente para hacer ciencia, esto es, realizar observaciones y, siguiendo el método científico, reducir y analizar estos datos para obtener conclusiones y adquirir nuevos conocimientos. Sin embargo, la tecnología que hace posible el funcionamiento de estos sistemas no suele ser objeto de un análisis en profundidad ni se aprovecha para tratar contenidos curriculares en la asignatura de Tecnología. En este trabajo, nos planteamos como objetivo principal cubrir este vacío prestando atención desde la asignatura de Tecnologia, durante los cuatro cursos de la Educación Secundaria Obligatoria (ESO), a los sistemas y subsistemas que conforman un telescopio robótico, con el fin de entender cómo funcionan e incluso reproducir uno a pequeña escala utilizando tecnologías disruptivas como Rapsberry Pi, Arduino o impresión 3D. En este TFM sólo se desarrollará en detalle la primera fase del proyecto, correspondiente al primer curso de ESO y se incluirán los materiales didácticos, que se basarán en metodología de Aprendizaje Basado en Proyectos (ABP). Para ello se especificarán los requerimientos (qué se quiere construir y con qué fin), se diseñará (croquis, planos), se seleccionarán los materiales necesarios y finalmente se construirán algunas de las piezas y mecanismos más sencillos.

 Palabras clave: Telescopios robóticos, educación en ciencias, Tecnología, Tecnología en educación en ciencias, astronomía

There is already a long trajectory of using robotic telescopes in education and in the popularization of astronomy. Usually, to this day, robotic telescopes have been mainly used to do science, that is, to make observations and, following the scientific methodology, make a reduction and analysis of this data to draw conclusions and acquire new knowledge purely focused in astronomy and maths. Technology behind such robotic telescope systems is however rarely the subject of in-depth analysis nor it is used to teach curricular content in the subject of Technology. In this work, our main objective is to address this gap paying attention to the subject of Technology during the four years of compulsory secondary education, to the systems and subsystems that make up a robotic telescope in order to undestand how they work and even reproduce one of such systems on a small scale, using disruptive technologies like Rasperry Pi, Arduino or 3D printing. In this work, only the first phase of the project will be developed in detail, corresponding to the first year of ESO. Didactic materials, inspired on the Project-Based Learning (PBL) approach, will be included. For this purpose, the requirements will be specified (what do you want to build and for what purpose), the design process will also be defined (necessary sketches and plans as well as materials) and finally some of the simplest parts and mechanisms will be built.

KEYWORDS: Astronomy education; robotic telescopes; science education; technology in science education; astronomy

## 1. Introducción

#### 1.1 Contexto

Existe ya una larga trayectoria en la utilización de los telescopios robóticos para la educación y la divulgación de la Astronomía, ya desde los años 80, tal y como se describe en Gomez y Fitzerald (2017). Sin embargo, mientras que el público general puede utilizar de forma remota estos recursos educativos por ejemplo en el aula, el uso que se hace de los mismos se centra sobre todo en la ciencia que se puede llevar a cabo con los mismos, y no presta apenas atención a la tecnologia que hay detrás y que hace posible comandar telescopios a distancia a través de Internet. Es decir, tenemos una herramienta muy potente de la que desconocemos en gran parte cómo opera. Además, el profesorado, en general, se encuentra abrumado por la cantidad de conocimientos sobre diferentes tecnologías involucradas en este tipo de proyectos, la mayoría de ellas relativamente recientes y en constante y rápida evolución, lo que hace complicado llevarlas a la práctica en el aula.

Por otra parte, creemos que los materiales didácticos que habitualmente se utilizan, extraídos por ejemplo de los libros de texto, no son tan estimulantes y motivadores como puede ser el proyecto de telescopio robótico que proponemos y que además es multidisciplinar, abrazando todas las asignaturas STEAM. Esto es algo que repetidamente encontramos en la literatura. Por ejemplo, Fitzerald et al (2014) destacan que en los estilos tradicionales de enseñanza se tiende a compartimentar el aprendizaje en entidades muy individualizadas (las propias asignaturas), como pueden ser el inglés en la clase de inglés o la programación en clase de tecnología. En el mundo actual, sin embargo, independientemente de si la carrera es científica o no, las habilidades se adquieren de forma más compleja a partir de múltiples componentes, integrando conocimientos de varias asignaturas de forma simultánea y por ello, el aprendizaje de los contenidos de ciencias basado en la investigación es mucho mejor que los métodos tradicionales utilizados en secundaria (Gilbert 2005).

Como explican Gómez y Fitzerald (2017), la astronomía parece ser una ciencia que favorece el interés por las ciencias, incluso en aquellos alumnos poco motivados para su estudio. El telescopio robótico permite estudiar temas de electricidad, electrónica, óptica, mecánica y neumática, entre otros, cubriendo por tanto un amplio campo que abarca contenidos de todas las asignaturas STEAM. Creemos que es, por tanto, un proyecto con enfoque integrador y con enorme potencial para trabajar estos contenidos y asignaturas en el marco de un objeto tecnológico complejo y utilizado en la vida real. El objetivo de fondo de este proyecto es conseguir despertar el interés en el alumnado con algo que entiendan como relevante para ellos, así como crear materiales didácticos que faciliten al profesorado la inmersión progresiva en estos temas que pueden resultar intimidantes en un principio. En el presente trabajo se proponen dos unidades didácticas detalladas y una programación anual presentada a más alto nivel en grandes bloques. Además, en los anexos se exponen a nivel introductorio las tecnologías utilizadas en este proyecto.

#### 1.2 Motivación

La motivación del presente trabajo surge de este vacío de conocimiento que hemos detectado en los mecanismos tecnológicos subyacentes a un telescopio robótico. Se trata por tanto, dada la complejidad del proyecto y los múltiples campos que abraza, de desarrollar un proyecto multidisciplinar dividido en 4 fases, correspondientes a los 4 cursos de ESO, durante el cual se analiza, diseña y construye o mejora alguno de los subsistemas que constituyen el telescopio robótico construido a pequeña escala. Otra fuerte motivación para la realización del presente trabajo surge de la constatación del hecho de que en general resulta difícil para el profesorado de Tecnología poner en marcha proyectos de esta entidad dada la cantidad de nuevas tecnologías que intervienen y por tanto creemos muy necesaria la existencia de materiales didácticos que cubran este nivel intermedio entre la complejidad del proyecto total y los niveles más básicos en los que una buena parte del profesorado necesitará apoyarse.

#### 1.3 Objetivos

El objetivo principal de este trabajo es básicamente responder a las dos preguntas siguientes:

- ¿Qué son y cómo funcionan los telescopios robóticos reales?
- ¿podemos construir nosotros uno con la tecnología disponible en el aula?
- Además de estos dos objetivos principales, planteamos los siguientes objetivos secundarios:
- Conocer y practicar las tecnologías disruptivas como impresión 3D, Rapsberry Pi y Arduino.
- Conocer y ser parte del movimiento o cultura Maker.
- Enlazar el aprendizaje en el aula con los proyectos y sistemas que existen en la realidad.

Estos objetivos generales los trasladamos a continuación a una serie de objetivos específicos o básicos (OB) que serán los que cubriremos en el desarrollo de este trabajo:

- OB1: Desarrollar materiales didácticos específicos en el contexto del proyecto para el profesorado y el alumnado que faciliten el acceso y el uso de las tecnologías recientes con gran potencial educativo en el aula, como Arduino, Rapsberry Pi o impresión 3D.
- OB2: Desarrollar un ejemplo de programación didáctica para Tecnología del primer curso de ESO que utilice como hilo conductor el proyecto del telescopio robótico,

cubriendo el curriculum de la asignatura correspondiente a este curso, así como dos unidades didácticas en detalle.

- OB3: Plantear a grandes rasgos ejemplos de las programaciones didácticas de Tecnología de los siguientes cursos (segundo hasta cuarto de ESO)

### 1.4 Estado actual del tema

### 1.4.1. Sistemas actuales de telescopios robóticos para uso educativo

Aunque tradicionalmente la observación astronómica a través de instrumentos profesionales se ha mantenido reservada a investigadores/as o a personas con recursos suficientes para construir un observatorio a nivel particular, desde hace ya décadas se han ido implantando sistemas de telescopios robóticos accesibles a través de internet. Un telescopio robótico es un sistema autónomo de observación astronómica formado por el telescopio en sí incluyendo la montura que permite su movimiento, más toda una serie de sistemas de control e interfaces (incluyendo su conexión a Internet) que permiten programar las observaciones para que se ejecuten de forma automática. Tales sistemas permiten que una persona pueda solicitar una observación o serie de observaciones desde cualquier lugar del mundo. El sistema se encargará de realizar las observaciones programadas guardando los resultados en un sistema de ficheros accesibles remotament por parte del usuario. Por tanto, este tipo de sistemas tienen un enorme potencial para motivar a los/las estudiantes a interesarse por la ciencia y el método científico, conociendo por un lado de primera mano una instrumentación muy similar a la que se usa en el mundo real, y por otro favoreciendo de esta manera la adquisicion de las habilidades científico-tecnológicas del curriculum de la educación secundaria a través de un proyecto con alto componente motivacional. Estos sistemas tienen la ventaja añadida de que las observaciones se pueden realizar de día durante las horas lectivas si se utilizan telescopios que se encuentran en ese momento en la mitad oscura de la Tierra o bien programarlas para que se realicen la noche siguiente (dentro de las posibilidades del sistema) y poderlas analizar y procesar en el aula al dia o días siguientes.

En este apartado revisaremos brevemente algunos de los principales sistemas que se encuentran operativos en la actualidad, centrándonos en adelante sólo en uno de ellos (PeTeR, del Instituto de Astrofísica de Canarias), puesto que es la iniciativa con la que colaboramos en este TFM y que nos ha proporcionado asesoramiento técnico cuando ha sido necesario.

1.4.1.1 Hands On Universe (HOU) (https://handsonuniverse.org/)

Es una iniciativa educativa nacida en los años 90 en la Universidad de California Berkeley, cuyo objetivo es permitir al alumnado investigar el Universo utilizando las herramientas y conceptos usados habitualmente en el mundo de las ciencias, las matemáticas o la tecnología. Para ello se apoya en una red de telescopios robóticos ubicados en diferentes paises que los estudiantes pueden utilizar solicitando observaciones para luego descargar las imágenes obtenidas desde un sistema de ficheros y analizarlas usando una serie de aplicaciones especialmente diseñadas desde HoU para su procesado. La dispersión de los telescopios en diferentes partes del mundo permite a los estudiantes realizar observaciones durante el dia mientras el telescopio se encuentra en la mitad oscura de la Tierra. Además, los estudiantes pueden utilizar un banco de imágenes obtenidas desde telescopios profesionales más grandes, para por ejemplo completar el análisis. Quizá lo más interesante de este proyecto es el hecho de que los usuarios pueden también participar en proyectos conjuntos reales de investigación colaborando con otros estudiantes e investigadores, lo cual lo hace muy motivador para el aprendizaje.

El proyecto HoU pone a disposición de los usuarios dos programas muy interesantes para el procesado de las imágenes obtenidas por los telescopios: SalsaJ y Astrométrica, que pasamos a describir de forma resumida. Estos programas de procesado de imágenes los podemos usar también con imágenes obtenidas a partir de otros telescopios.

#### SalsaJ

Se trata de un sofware multiplataforma y multiidioma de análisis fotométrico diseñado específicamente para el proyecto HoU. Trabaja con imágenes astronómicas en varios formatos, principalmente FITS. SalsaJ trabaja con los valores de luminosidad de los píxeles de la imagen según una escala propia. El primer píxel de la esquina superior izquierda es el origen de referencia para el programa, que trabaja con coordenadas X,Y. Entre muchas otras cosas, con este programa podemos realizar medidas fotométricas o bien calcular distancias o tamaños de objetos (por ejemplo medir cráteres de la Luna). El programa se puede instalar bajando la versión última disponible (en estos momentos es la 2.3) en:

http://www.euhou.net/index.php/salsaj-software-mainmenu-9/download-mainmenu-10

En este vídeo de youtube explica básicamente como instalarlo:

#### https://www.youtube.com/watch?v=JBryvqSqjFw

Aunque no es complicado, el programa necesita previamente instalar Java y en este video se explican claramente los pasos. Una vez instalada esta versión, se recomienda substituir el fichero que arranca el programa (SalsaJ.jar) por el más reciente que se encuentra en el enlace anterior (versión de febrero de 2018) que permite trabajar formatos específicos de imágenes astronómicas de uso muy extendido actualmente como las del LCO (Las Cumbres Observatory).

#### Astrométrica

Es un software que permite realizar astrometría sobre imágenes obtenidas por medio de CCD con suficiente precisión y especialmente pensado para trabajar con los cuerpos menores del sistema solar (cometas, asteroides y planetas enanos). Puede abrir imágenes en formato FITS y también SBIG. La primera vez que se utiliza se debe realizar una configuración del programa en la que, por ejemplo, debemos introducir datos sobre la CCD que utilizamos o la distancia focal del telescopio.

Se puede descargar desde: www.astrometrica.at

#### 1.4.1.2 Las Cumbres Global Observatory LCO (https://lco.global/)

Red de telescopios robóticos distribuída en observatorios de todo el mundo cuyos orígenes datan de 2005 y que se construyó con el objetivo de detectar y monitorizar fenómenos astronómicos transitorios, que pueden ser seguidos de forma continua pasando el control de unos telescopios a otros. Los telescopios pueden dividirse en tres tipos según el diámetro del espejo principal: 0.4 metros, 1 metro y 2 metros, todos ellos equipados con una instrumentación uniforme. La programación de las observaciones se basa en un sistema autónomo con interfaz web llamado "Scheduler" con el que interactúan los usuarios, tanto científicos como docentes, y que va actualizando su calendario de observaciones de forma prácticamente continua cada 5 minutos.

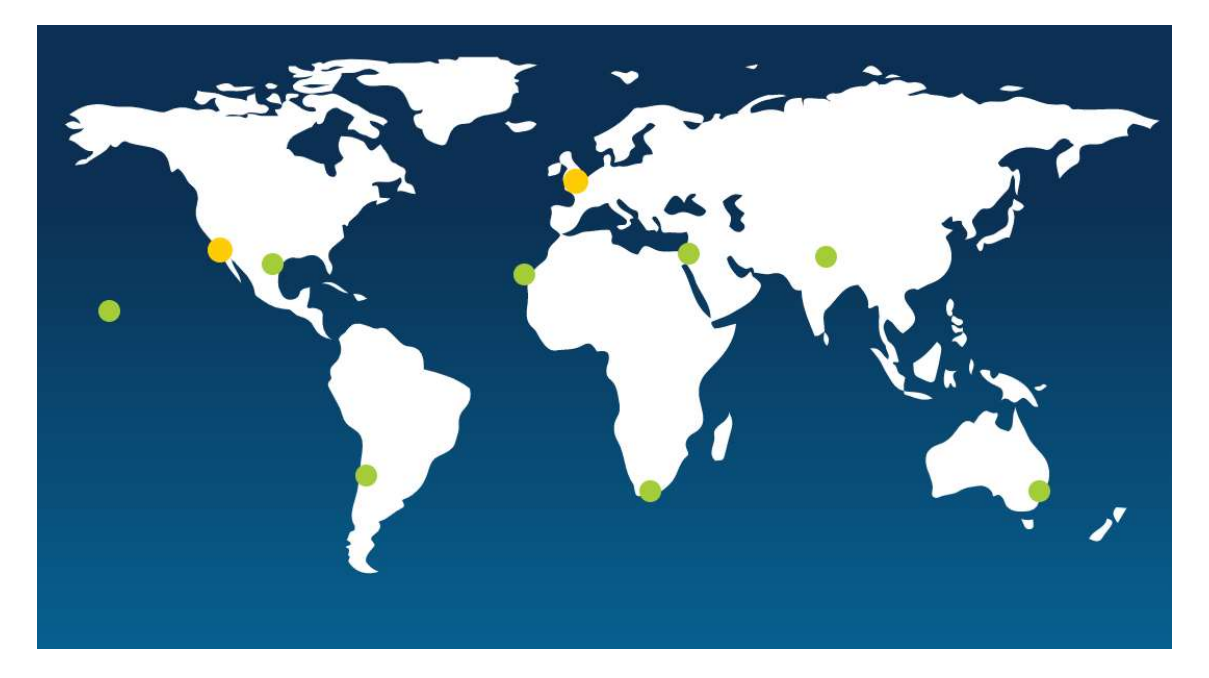

La red de telescopios del LCO en 2021. Cada observatorio dispone de varios telescopios de diversas aperturas (Imagen obtenida de la web de Las Cumbres Global Observatory).

#### 1.4.1.3 PeTer (https://outreach.iac.es/peter/)

Se trata de un proyecto del Instituto de Astrofísica de Canarias (IAC), en funcionamiento desde 2005. El Proyecto Educativo con Telescopios Robóticos (PETeR) busca acercar la comunidad educativa al método científico empleado en Astronomía y Astrofísica, gracias al aprovechamiento de tiempo de observación en algunos telescopios robóticos para dedicarlo a actividades educativas dirigidas a escolares. El tiempo de observación destinado a PETeR es gestionado por personal del IAC, que también se encarga de llevar el proyecto a las aulas, asesorando a los usuarios en todos aquellos aspectos científicos, técnicos o didácticos básicos para poder utilizar de forma adecuada estos recursos. El proyecto PeTer utiliza dos sistemas de telescopios robóticos: el Liverpool Telescope (LT) y el Observatorio Las Cumbres (LCO). EL LCO es realmente una red de 22 telescopios de 2.0, 1.0 y 0.4 metros ubicados en diferentes observatorios de los dos hemisferios y, al ser socio educativo de PeTer, sus usuarios pueden realizar observaciones a través de cualquiera de los 10 telescopios de 0.4 metros de diámetro. Estos telescopios disponen de cámaras CCD y de un conjunto de 14 filtros para hacer imagen directa y fotometría.

Dispone de una interfaz de usuario que permite a los centros educativos, asociaciones o instituciones españolas, previamente registradas en el proyecto, acceder a programar observaciones a través del telescopio robótico Liverpool (LT), un telescopio reflector de 2 metros de diámetro de espejo principal que trabaja en el rango visible e infrarrojo cercano y que está dedicado sobre todo al estudio de fenómenos astronómicos variables, especialmente fenómenos transitorios como novas y supernovas. Una vez realizadas las observaciones, el usuario puede descargarlas desde un espacio reservado en la interfaz del LT. Es interesante destacar que el LT funciona por sistema de colas, de tal manera que cuando se programa una observación ésta se incluye en un listado que se ordena automáticamente en base a un sistema de prioridades y el sistema de control se encarga de ir enviándolas al LT para que las ejecute a medida que pueda, de forma totalmente flexible, unas observaciones antes y otras después, teniendo en cuenta también las condiciones necesarias para cada observación o si se produce algún evento que obliga a poner en espera la cola de observaciones y priorizar la observación de un fenómeno concreto que se pueda producir. PeTer también ha desarrollado un sofware específico para análisis de imágenes astronómicas, Petersoft, que describimos brevemente a continuación. Además, el Liverpool Telescope (LT) ha desarrollado un sofware de visualización y análisis de imágenes astronómicas en formato FITS llamado LTImage, similar a PeterSoft, disponible en inglés y que también describiremos brevemente.

#### Petersoft

Se trata de un software de visualización y análisis de imágenes astronómicas en formato FITS (el más extendido en el mundo de la Astronomía en la actualidad) disponible en Español e Inglés y para Windows, Linux y Mac. Se ha diseñado específicamente para su uso en educación y

actividades divulgativas y, entre otras funciones, el programa incorpora herramientas de medición de brillo (fotometría) y distancia o el acceso a las cabeceras de los ficheros FITS.

Al estar basado en JAVA necesita que previamente hayamos instalado este entorno en nuestro ordenador, por ejemplo desde este enlace para instalar JAVA en Windows:

https://www.java.com/es/download/ie\_manual.jsp

La instalación de Petersoft es muy sencilla y se explica claramente aquí:

https://outreach.iac.es/peter/software/

#### LTImage

Software de visualización y análisis de imágenes astronómicas en formato FITS. Permite crear imágenes RGB a partir de los 3 canales básicos, así como también medir tamaños y distancias en las imágenes astronómicas. LTImge se puede descargar en formato zip desde la siguiente URL:

https://www.schoolsobservatory.org/obs/software/ltimage

En las siguientes direcciones se describe su uso y se muestran algunas imágenes como ejemplo:

https://www.schoolsobservatory.org/learn/tech/ltimage

https://www.schoolsobservatory.org/help/ltimage/screencasts

### 1.4.2. Proyectos de telescopios robóticos a pequeña escala

Una búsqueda detallada en internet nos ha permitido encontrar diversas iniciativas que buscan la implementación de un pequeño telescopio haciendo uso de las tecnologías actuales así como del acceso a un coste relativamente controlado de los materiales necesarios, ya sean componentes eléctricos u electrónicos, dispositivos tales como webcam, piezas mecánicas como motores, así como elementos de la estructura del telescopio o su montura que pueden diseñarse e imprimirase localmente con una impresora 3D, entre otros.

1.4.2.1 PIkon Telescope (www.pikonic.com)

El PiKon telescope es un proyecto abierto de un telescopio reflector sencillo que incorpora como novedad al telescopio tradicional una webcam Rasperry Pi directamente en el plano focal del telescopio en lugar del espejo plano secundario y del ocular. Muchas piezas se pueden imprimir en 3D printed utilizando los ficheros STL disponibles en su web y también en Instructables.com, Thingiverse.com o Cults3D.com. Este proyecto surgió en 2014 y fue inicialmente financiado por la University of Sheffield a través del 'Festival of the Mind' y desarrollado por Mark Wrigley como una forma de demostrar qué se podría llegar a construir en casa utilizando tecnologías disruptivas como la impresión 3D o los pequeños ordenadores Rasberry Pi y alcanzó tanto éxito que llegó a financiarse con una campaña de Crowfunding. Las piezas y el espejo principal se pueden adquirir a través de Shopify Shop. En este trabajo sugerimos imprimir las piezas en el aula incluyendo alguna modificación en las piezas originales para variar ligeramente el diseño. El telescopio original utiliza un espejo principal de 113mm de diámetro y un tubo de PVC de 125 mm de diámetro. En el presente trabajo nos inspiraremos en este proyecto para la implementación del tubo óptico, que incluye algunas piezas móviles como el soporte para la webcam Raspberry Pi.

Existen algunos videos muy interesantes donde se explica el procedimiento para montar el telescopio Pikon original con las piezas ya impresas, como por ejemplo el siguiente de la comunidad Make:

#### https://www.youtube.com/watch?v=ygjL9xR0B3w

Los ficheros STL (StereoLithography) que se pueden usar de base se encuentran en el siguiente Dropbox compartido del proyecto:

https://www.dropbox.com/sh/ufvg6mrwgd7z2r0/AAAycYnaMSD1TeQM\_nmR\_24Ba?dl=0

En este trabajo proponemos crear una estructura en lugar de usar un tubo para construir el telescopio. En el apartado 3.1 (Realización del telescopio) se detallan las modificaciones en las piezas originales a realizar.

#### 1.4.2.2 Ultrascope

Es un proyecto de observatorio robótico automatizado (ARO - Automated Robotic Observatory) que tiene el objetivo de permitir a los aficionados a la astronomía contribuir en proyectos de ciencia ciudadana a un coste muy inferior al que habitualmente se necesitaria para un sistema de estas características. El proyecto se encuentra descrito en la siguiente web del proyecto:

http://www.openspaceagency.com/

Como en el caso de Pikon telescope, la estructura del telescopio se puede imprimir en 3D y los archivos de impresión de las piezas se encuentran disponibles con licencia Open Harware. Por lo observado en su página web, parece que este proyecto quedó parado alrededor de 2014, pero no obstante creemos que puede ser interesante para inspirarnos en él e incorporar mejoras y funcionalidades a nuestro sistema.

# 2. Metodología. Plan de Trabajo

Teniendo en mente el objetivo general de acercar el mundo de los telescopios robóticos al alumnado de secundaria de forma progresiva, desde primer a cuarto curso a través de la asignatura de Tecnología, establecemos las siguientes fases que se desarrollarán en este trabajo:

- 1. Analizar los contenidos tradicionales de las asignaturas STEAM (Science-Technology Engineering-Art-Mathematics), centrándonos en la asignatura de Tecnología, especialmente en primero de ESO y de forma más general en los 3 cursos siguientes, y determinar si en estas asignaturas por separado se puede explicar cómo funcionan instrumentos y productos industriales reales. Se propone la idea del telescopio robótico como un instrumento muy adecuado para conseguir este aprendizaje integrador.
- 2. Situar el proyecto del telescopio robótico como ejemplo en el curriculum de las asignaturas STEAM de primero de ESO en base al análisis de los contenidos curriculares realizado previamente, cnntrándonos en la asignatura de Tecnología.
- 3. Desarrollar los recursos educativos necesarios correspondientes al primer curso de ESO para ponerlos a disposición de los/las docentes de las asignaturas STEAM como alternativa o complemento a la materia que se imparte actualmente, dando ejemplos en cada una de las asignaturas, que permitan descubrir el diseño, funcionamiento y las aplicaciones de un telescopio robótico, utilizando principalmente metodologias activas. En estos recursos educativos se definirá la metodologia, procedimientos y fases necesarias para diseñar y construir una maqueta a escala de un telescopio robótico. Dada su complejidad, el proyecto se tiene que dividir en fases y debe ser adaptado a los conocimientos que vaya adquiriendo el alumnado, así como el tiempo y recursos disponibles en el centro en particular.

Al tratarse de un tema complejo, se plantea como un proyecto de largo recorrido que cubrirá los 4 cursos de la ESO, pero en cada uno de los cursos el alumnado adquirirá toda una serie de conocimientos y competencias sin necesidad de completar el proyecto total. Es decir, subdividimos el proyecto en 4 subproyectos de un curso de duración cada uno, cada uno con entidad propia.

El desarrollo del primer objetivo se llevará a cabo mediante una revisión del currículum de las asignaturas STEAM de primero de ESO, en concreto de aquellos bloques relacionados con los conocimientos y competencias necesarios para entender el funcionamiento de un instrumento complejo como puede ser un telescopio robótico, en los ámbitos matemático y cientificotecnológico. A continuación, para alcanzar el segundo objetivo, se situará el proyecto del telescopio robótico dentro del currículum y se justificará su uso como un contexto altamente motivador para trabajar los diferentes bloques dando ejemplos del currículum. Al mismo tiempo, se detectarán limitaciones y carencias de los materiales didácticos que habitualmente se utilizan, extraídos por ejemplo de los libros de texto, y que pensamos que no son tan estimulantes y motivadores como puede ser el telescopio robótico que proponemos.

Para alcanzar el tercer objetivo, a partir del trabajo previo se desarrollan los materiales docentes transversales a las 4 materias STEAM, dando por un lado los conocimientos necesarios específicos de los telescopios robóticos como son el funcionamiento del telescopio, los diferentes tipos de monturas para telescopios, cómo se buscan objetos en el firmamento para observarlos, cuales son las condiciones meteorológicas idóneas para la observación, automatización del sistema, etcétera, hasta el desarrollo de las fases en las que estaría dividido el proyecto que va construyendo progresivamente una maqueta a pequeña escala de un telescopio robótico desde el proceso tecnológico, la selección de los materiales o el dibujo de planos durante primero y segundo curso de ESO, hasta las máquinas simples, motores, sistemas de control, programación y automatización en tercero y cuarto de ESO. En todo momento se relacionarán estos materiales y contenidos educativos especificos para el proyecto con los contenidos curriculares de las materias STEAM de cada curso. Estos materiales tienen como objetivo que los/las docentes puedan utilizar las dos unidades didácticas que se proponen o bien diseñar las suyas propias, así como diseñar actividades para trabajar los contenidos curriculares usando el hilo conductor de los telescopios robóticos reales. Dentro de los materiales se propondrán diversas opciones tecnológicas, como pueden ser Arduino o Rapsberry Pi, que se irán adaptando al nivel de cada curso, pero dando la posibilidad de ir descubriéndolas progresivamente desde el principio. Los recursos didácticos desarrollados se basarán en técnicas de aprendizaje basado en proyectos (ABP) y Learning By Doing (LBD). Asimismo, los materiales se elaborarán desde el enfoque del Diseño Universal de Aprendizaje (DUA) con el fin de abordar adecuadamente la diversidad en el aula.

En este TFM sólo se desarrollará en detalle la primera fase del proyecto, correspondiente a primer curso de ESO, incluyendo algunos materiales didácticos. Para ello se especificarán los requerimientos (qué se quiere construir y con qué fin), diseñando como tendrá que ser (croquis, planos), seleccionando los materiales necesarios y finalmente construyendo algunas de las piezas y mecanismos más sencillos. Se trabajarán contenidos específicos de las asignaturas de Tecnología, Física y Quimica, Matemáticas y Plástica. En la sección Conclusiones y trabajo futuro se establecerá una planificación a alto nivel de las siguientes fases del proyecto en los cursos siguientes desde segundo a cuarto de ESO.

### 2.1 Análisis de contenidos tradicionales de las asignaturas STEAM

En el presente trabajo proponemos ubicar el proyecto del telescopio robótico dentro del curriculum de primer curso de ESO principalmente de la asignatura de Tecnología en la Educación Secundaria Obligatoria, pero también en Matemáticas, Biología y Geología, Educación Plástica e inglés. Se trata pues de un proyecto multidisciplinar que abarca todas las asignaturas STEAM.

A modo de ejemplo, en este apartado se realiza un breve análisis de los contenidos tradicionales de las asignaturas STEAM (Science-TechnologyEngineering-Art-Mathematics) en el curriculum de Catalunya con el objetivo de tratar de determinar si en estas asignaturas por separado se puede explicar cómo funcionan instrumentos y productos industriales reales, es decir, llegar a una adquirir una visión de conjunto integradora de lo aprendido en las distintas asignaturas. Este análisis se puede realizar cada docente en su caso particular para la comunidad autónoma en la que se encuentre. En este sentido, creemos que este proyecto de telescopio robótico puede conseguir este efecto integrador y de conexión entre los conocimientos y competencias adquiridos en las diferentes asignaturas dando un hilo conductor común pero con mútliples facetas.

En el primer curso de ESO, los bloques que se analizarían y donde se situaría nuestra propuesta en las diferentes asignaturas STEAM serían los seguientes:

1. Ciencias (Biología y Geología): Bloques Curriculares "Investigación y experimentación" y "El Universo y el sistema solar".

2. Tecnología: Bloque Curriculares "El proceso tecnológico", "Desarrollo de proyectos tecnológicos", "Diseño y construcción de objetos", y "Materiales".

3. Matemáticas: Bloques Curriculares "Espacio y forma", "Herramientas e instrumentos", "Medida", "Numeración y cálculo" y "Cambios y relaciones".

4. Educación visual y plástica: Dimensión percepción y escucha y dimensión expresión, interpretación y creación.

5. Inglés: Se pueden trabajar al menos cuatro de las once competencias de lengua extrangera, que se indican más adelante.

A continuación se detallan las competencias, contenido clave y bloques del curriculum que se pueden trabajar de forma multidisciplinaria en este proyecto, de las asignaturas STEAM excepto Tecnología que se detalla en los siguientes apartados puesto que es el objetivo central de este trabajo.

CIENCIAS (BIOLOGIA Y GEOLOGIA). Competencias, contenidos clave (CC) y bloques del curriculum:

Competencia 3: Interpretar la historia del Universo, de la Tierra y de la vida utilizando los registros del pasado.

Competencia 4: Identificar y resolver problemas científicos susceptibles de ser investigados en el ámbito escolar, que impliquen el diseño, la realitzación y la comunicación de investigaciones experimentales.

CC4. Modelo del Universo.

CC15. Fases de una investigación. Diseño de un procedimiento experimental.

CC16. Teorias y hechos experimentales

CCD13: Fuentes de información digital: selección y valoración (planetario virtual y mapas digitales)

#### Bloques del Curriculum:

Bloque 1: Investigación y experimentación (común a todos los bloques) (CC15). El trabajo experimental: planificación, normas de seguridad e higiene, instrumentos ópticos, elaboración de informes.

Bloque 2: El Universo y el sistema solar. Observación del cielo nocturno y diurno. Diferenciación entre galaxias, estrellas y planetas.

#### MATEMÁTICAS. Competencias, contenidos clave (CC) y bloques del curriculum:

CC8: Sentido espacial y representación de figuras tridimensionales.

CC9: Figuras geométricas, características, propiedades y procesos de construcción.

CC10: Relaciones y transformaciones geométricas.

CC11. Magnitudes y medida.

Estos contenidos clave se encuentran inmersos a su vez en las siguientes Competencias Básicas que pensamos encajan mejor en el proyecto:

Competencia 9. Representar un concepto o relación matemática de diversas maneras y usar el cambio de representación como estratégia de trabajo matemático.

Competencia 10. Expresar ideas matemáticas con claridad y precisión y comprender la de los demás.

Competencia 11. Emplear la comunicación y el trebajo colaborativo para compartir y construir conocimiento a partir de ideas matemáticas.

Competencia 12. Seleccionar y usar tecnologías diversas para gestionar y mostrar información, y visualizar y estructurar ideas o procesos matemáticos.

### EDUCACIÓN VISUAL Y PLÁSTICA. Competencias:

Competencia 1. Mostrar hábitos de percepción consciente de la realidad visual y sonora del entorno natural y cultural (Contenidos Clave: Elementos básicos del lenguaje visual: color, trazo y volumen).

Competencia 5. Emplear elementos básicos del lenguaje visual con técnicas y herramientas artísticas para expresarse y comunicarse (Contenidos Clave: Recursos digitales en la expresión artística: Tecnologieas digitales como medio de expresión y comunicación: programas de elaboración y edición de dibujos, fotografías, archivos de sonido y vídeos.

#### INGLÉS. Competencias:

Competencia 1. Obtener informació e interpretar textos orales de la vida cotidiana, de los medios de comunicación y del ámbito académico.

Competencia 4. Aplicar estrategias de comprensión para obtener información e interpretar el contenido de textos escritos de estructura clara de la vida cotidiana, de los medios de comunicación y del ámbito académico.

Competencia 5. Interpretar los rasgos contextuales, discursivos y lingüísticos de un texto y reconocer su tipologia para entenderlo.

Competencia 6. Seleccionar y utilizar herramientas de consulta para acceder a la comprensión de textos y para adquirir conocimiento.

# 2.2 Ubicación del telescopio robótico en el curriculum de Tecnología de 1º de ESO. Análisis de los contenidos curriculares: ejemplo de Catalunya

Por asignaturas, en Tecnología el primer año se describirá el concepto completo de Telescopio Robótico aprovechando para impartir los 4 bloques del currículum de tecnología de ESO1 de "El proceso tecnológico", "Desarrollo de proyectos tecnológicos", "Diseño y construcción de objetos" y "Materiales". Algunas metodologías y materiales docentes correspondientes a estos bloques (2 Unidades Didácticas) así como una propuesta de programación, se detallarán en los siguientes apartados de la memoria.

Para el desarrollo del telescopio robótico en el aula nos inspiraremos en proyectos ya existentes en concreto en uno de los explicados anteriormente, el denominado PiKon Telescope, un telescopio basado en un diseño newtoniano con una webcam y electrónica Rapsberry Pi. Durante el primer curso de ESO se construirà el tubo óptico (o se estudiará y/o mejorará si ya hubiera sido construido en cursos pasados). En los cursos siguientes completaremos esta idea inspirándonos en estos proyectos similares de manera que dotaremos al tubo óptico de una montura adecuada con movilidad a través de servomotores, engranajes y sensores, así como electrónica de control basada por ejemplo en Arduino. Como se trata de un objeto tecnológico complejo, nos plantearemos construir únicamente uno o dos telescopios para el total del aula, de manera que cada equipo de trabajo no construirá un telescopio completo sino que se repartirán las tareas a realizar entre ellos, creando por ejemplo equipos por "especialidades" que podrán ir rotando durante la duración del curso.

### 2.2.1 Tecnología

#### Tecnología 1ªESO

Como se ha indicado anteriormente, en este primer curso el curriculum de Tecnología se estructura en torno a cuatro bloques: "El proceso tecnológico", "Desarrollo de proyectos tecnológicos", "Diseño y construcción de objetos" y "Materiales". El primero de ellos es común en los dos siguientes cursos de ESO. Como se indica en la documentación normativa del curriculum vigente, es importante que el proyecto se lleve a cabo siempre de forma colaborativa utilizando la tecnología digital necesaria y compartiendo la creación de conocimiento, es decir, trabajando también los ámbitos transversales (digital, personal y social). Pasamos a describir los cuatro bloques del curriculum y sus contenidos asociados así como se enmarcaría nuestro proyecto en cada bloque de dicho curriculum:

#### BLOQUE1: El proceso tecnológico (contenido común a todos los bloques) (CC17, CC24, CC25)

- El proceso tecnológico y sus fases.
- Análisis del problema a resolver.
- Búsqueda de información mediante herramientas digitales
- Diseño y desarrollo de ideas para la resolución de la situación problema concreta. El proyecto y la memoria.
- Ejecución del proyecto.
- Evaluación del proyecto.
- Comunicación del proyecto y del proceso utilizando aplicaciones digitales.

Este bloque lo podemos trabajar totalmente planteando la necesidad o problemática concreta de realizar observaciones de forma remota utilizando un telescopio que se encuentre situado por ejemplo en un observatorio en lo alto de una montaña, y que este telescopio pueda ser utilizado de forma compartida por astronómos y estudiantes de todo el mundo. A partir de una lluvia de ideas general propondremos realizar una búsqueda sobre este tipo de sistemas existentes en la realidad para entender cómo funcionan, sus elementos básicos, etc. Invitaremos a pensar al alumnado sobre cómo diseñarían y construírian un sistema como los que hemos visto pero a pequeña escala, como dibujarían los planos y construirían las diferentes partes, y como documentarían todo esto en una memoria técnica del proyecto. Finalmente se trabajaría en la comunicación del proyecto realizado, por ejemplo, para otros cursos del mismo centro (cursos inmediatamente anteriores o posteriores, por ejemplo). Este bloque se puede trabajar de forma continua y transversal durante todo el curso. Podemos también plantear como gran objetivo del curso obtener una imagen detallada de la Luna, por ejemplo, a partir del telescopio construido por ellos/as mismos/as.

### BLOQUE 2:Desarrollo de proyectos tecnológicos. La organización del trabajo (CC17, CC24,CC25)

- Definición de tecnología. Función y gestión de la tecnología.
- Definición de proyecto tecnológico.
- Desarrollo de un proyecto tecnológico. El trabajo compartido en equipo. Objetivos del equipo y organización colaborativa.
- Objetivos del equipo de trabajo.
- Gestión de la comunicación. Presentación de resultados.
- Gestión de la información y de la documentación. La memoria.
- Aplicaciones digitales para el desarrollo de proyectos tecnológicos.

En este bloque, además de la definición general de Tecnología y proyecto tecnológico, buscaremos aplicar todo ello en el contexto de una aplicación real como la de los sistemas telescópicos remotos. Estableceremos los equipos de trabajo a partir de todo lo realizado en el primer bloque y concretaremos y utilizaremos ya las herramientas de comunicación que cada equipo de trabajo decida utilizar. Se preparará la estructura que deberá tener la memoria y se comenzarán a introducir herramientas digitales para desarrollar proyectos tecnológicos, como por ejemplo Tinkercad para el diseño de los planos y algunas piezas del telescopio robótico.

#### BLOQUE 3:Diseño y construcción de objetos (CC17, CC19, CC21, CC24)

- Análisis de objetos cotidianos. Materiales y formas. Funcionalidad y ergonomia.
- Representación de objetos: escalas, acotaciones y croquis.
- $\bullet$  Instrumentos de medida básicos.
- Uso de herramientas, instrumentos y máquinas propias del entorno tecnológico. Normas de seguridad.
- Construcción de productos tecnologicos que incluyan diferentes materiales, herramientas y técnicas.
- Diseño y construcción de un objeto sencillo.
- Herramientas digitales para el diseño y la construcción de objetos.

Este bloque y el siguiente constituyen la parte más voluminosa del proyecto en cuanto a las horas de dedicación, sobre todo en el taller de Tecnología. A partir del análisis de algunos objetos cotidianos (como los que se proponen en los libros de texto de secundaria), nos centraremos en una aplicación real y no tan cotidiana como puede ser un telescopio. Creemos sin embargo que la elección de este objeto tecnológico puede resultar mucho más motivador para el alumnado puesto que el contexto en el que se utiliza (observación del Universo) y las tecnologías que utilizaremos, todas ellas de relativamente reciente implantación y en crecimiento actualmente, les resultarán muy atractivas.

#### BLOQUE 4: Materiales (CC17, CC19, CC23)

- Propiedades, usos y aplicaciones de los materiales básicos: papel y madera.
- Propiedades, usos y aplicaciones de los diferentes materiales técnicso: metales, plásticos, téxtiles y materials pétreos.
- Uso sostenible de materiales: ahorro, reutilización y reciclaje.

Una vez introducidos los materiales mas tradicionales como el papel y la madera, nos centraremos en los materiales más técnicos y, más contretamente, en los nuevos materiales que se usan actualmente en el mundo de la impresión 3D. Incidiremos en la elección y el uso responsable de los materiales, buscando siempre que sea posible que puedan ser reciclables o que las materias primas utilizadas en la impresión provengan de materiales reciclados. Por ejemplo, en el caso de la impresión 3D, existen filamentos fabricados a partir de plástico reciclado (por ejemplo, de botellas u otros objetos de plástico). En el caso de la documentación del proyecto, les invitaremos siempre a reflexionar antes de plantearse si algo debe imprimirse o si no es realmente imprescindible.

### 2.3 Fases de realización del proyecto

Como ya se ha indicado previamente, a grandes rasgos el proyecto del telescopio robótico completo se extiende a lo largo de los cuatro cursos de ESO. En este trabajo nos centraremos en el curriculum vigente en Catalunya. Por tanto, creemos que la forma más sencilla e intuitiva es

dividir el proyecto en cuatro fases, de un curso de duración cada una. A continuación se describen los contenidos a trabajar a alto nivel durante el primer curso de ESO, indicando también los bloques curriculares de Tecnología y los contenidos clave (CC) que se cubrirían. En la sección 4 (Trabajo futuro: siguientes fases) se describirán los bloques curriculares que se cubrirían en los 3 cursos siguientes (2º a 4º de ESO).

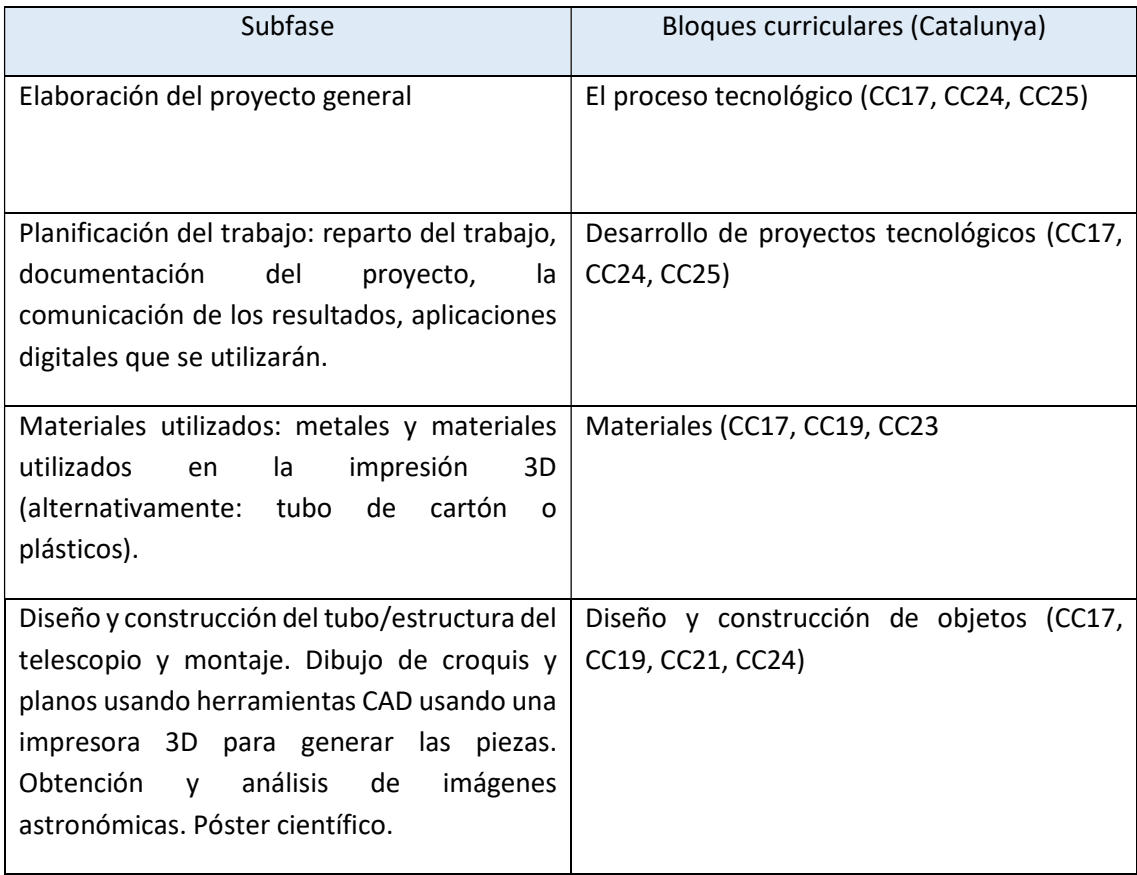

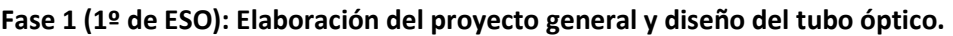

Por asignaturas, centrandonos en la asignatura de Tecnología, las competencias del ámbito CientíficoTecnológico por ámbitos que trabajaremos serán las siguientes:

#### Dimensión indagación de fenómenos naturales y de la vida cotidiana:

Competencia 4. Identificar y resolver problemas científicos susceptibles de ser investigados en el ámbito escolar, que impliquen el diseño, la realización y la comunicación de investigaciones experimentales.

Competència 6. Reconocer y aplicar los procesos implicados en la elaboración y validación del conocimiento científico.

Dimensión "Objetos y sistemas tecnológicos de la vida cotidiana": sus tres competencias asociadas:

Competencia 7. Utilizar objetos tecnológicos de la vida cotidiana con el conocimiento básico de su funcionamiento, mantenimiento y acciones a llevar a cabo para minimizar los riesgos en la manipulación y en el impacto medioambiental.

Competencia 8. Analizar sistemas tecnológicos de alcance industrial, evaluar las ventajas personales y sociales, así como el impacto en la salubridad y el medio ambiente.

Competencia 9. Diseñar y construir objetos tecnológicos sencillos que resuelvan un problema y evaluar la idoneidad del resultado.

# 3. Diseño e implementación del telescopio. Programación didáctica y UD's

En este apartado describiremos el proceso de construcción, los materiales y herramientas empleados, así como ideas de posibles adaptaciones o diferentes maneras de implementar el proyecto. Con frecuencia nos remitiremos a la información contenida en los Anexos, que dan unos conocimientos básicos necesarios sobre cada una de las tecnologías implicadas en el proyecto. Los materiales y tecnologías mostradas constituyen una propuesta, y siempre pueden servir de base a nuevos enfoques y formas de llevar a cabo un proyecto similar, de acuerdo a la rápida evolución de las tecnologías. Además propondremos, de forma esquemática, una programación didáctica para todo el curso desarrollando en detalle 2 de las unidades didácticas que se impartirían durante el curso.

### 3.1 Realización y descripción de resultados

Para la realización de la primera fase del proyecto de telescopio robótico, se llevará a cabo el diseño y la construcción del tubo óptico, que incluye diversas opciones en cuanto a los materiales a utilizar. El objetivo final de esta primera fase es conseguir obtener una o varias imágenes de un objeto astronómico sencillo de observar, como puede ser la Luna.

El telescopio en sí se puede dividir en los siguientes elementos básicos:

El objetivo: al tratarse de un telescopio reflector, éste estará formado por un espejo cóncavo. Existen diversas opciones para disponer de un espejo con las características ópticas que se requieren para un telescopio, la primera sería pulirlo nosotros mismos. Aunque esto es algo que hemos visto documentado en alguna experiencia didáctica en Turquía, por ejemplo, consideramos que entraña riesgos al manejar procesos que generan micropartículas de vidrio que pueden dar a lugar a silicosis si no se toman las medidas adecuadas. Teniendo en cuenta que estamos en primer curso de ESO, consideramos más adecuado adquirir un espejo ya pulido y listo para ser utilizado en el telescopio.

- El ocular: en este modelo de telescopio inspirado en Pikon Telescope, el plano focal (donde se formará la imagen del objeto distante) lo constituye una CCD (Charged Coupled Device) integrada dentro de una webcam Rapsberry Pi disponible comercialmente.
- La Estructura: existen diversas opciones para ella, las principales son: un tubo óptico que puede ser de diversos materiales (desde más sencillos como el cartón, a más resistentes pero por el contrario más contaminantes como el PVC) o bien una estructura con varillas que constituyen un telescopio "abierto". Nosotros optamos por esta última solución. Además, la estructura incluye una serie de piezas de unión y soporte del espejo principal, la webcam, la placa Rapsberry Pi, etc, que pueden diseñarse e imprimirse después con una impresora 3D.

### 3.1.1 El objetivo (espejo primario o principal)

Dentro del proyecto Pikon Telescope, se pueden adquirir piezas por separado, como es el caso del espejo principal (o primario del telescopio) de 113mm de diámetro. El espejo se puede adquirir a través del siguiente enlace y tiene un coste aproximado de 40 libras:

### https://elektricworks.shop/collections/frontpage/products/pikon-4-5-113mm-telescopemirror

Lo primero que haremos en el taller es inspeccionar el espejo y establecer un debate en el aula sobre las propiedades ópticas de este tipo de espejo y otros utilizados en Astronomía. Aprovecharemos para hablar de sus propiedades básicas como son su apertura (diámetro) y su distancia focal. Podemos también pedir al alumnado que pidan en ópticas de su entorno lentes que vayan a desechar y traerlas a clase para inspeccionarlas y ver cómo funcionan y que uso podríamos darle en el contexto de nuestro proyecto de telescopios para astronomía. Para medir la distancia focal del espejo realizaremos un montaje sencillo como el que se muestra en la siguiente imagen para proyectar en una pequeña pantalla una imagen luminosa distante, como puede ser una ventana al exterior:

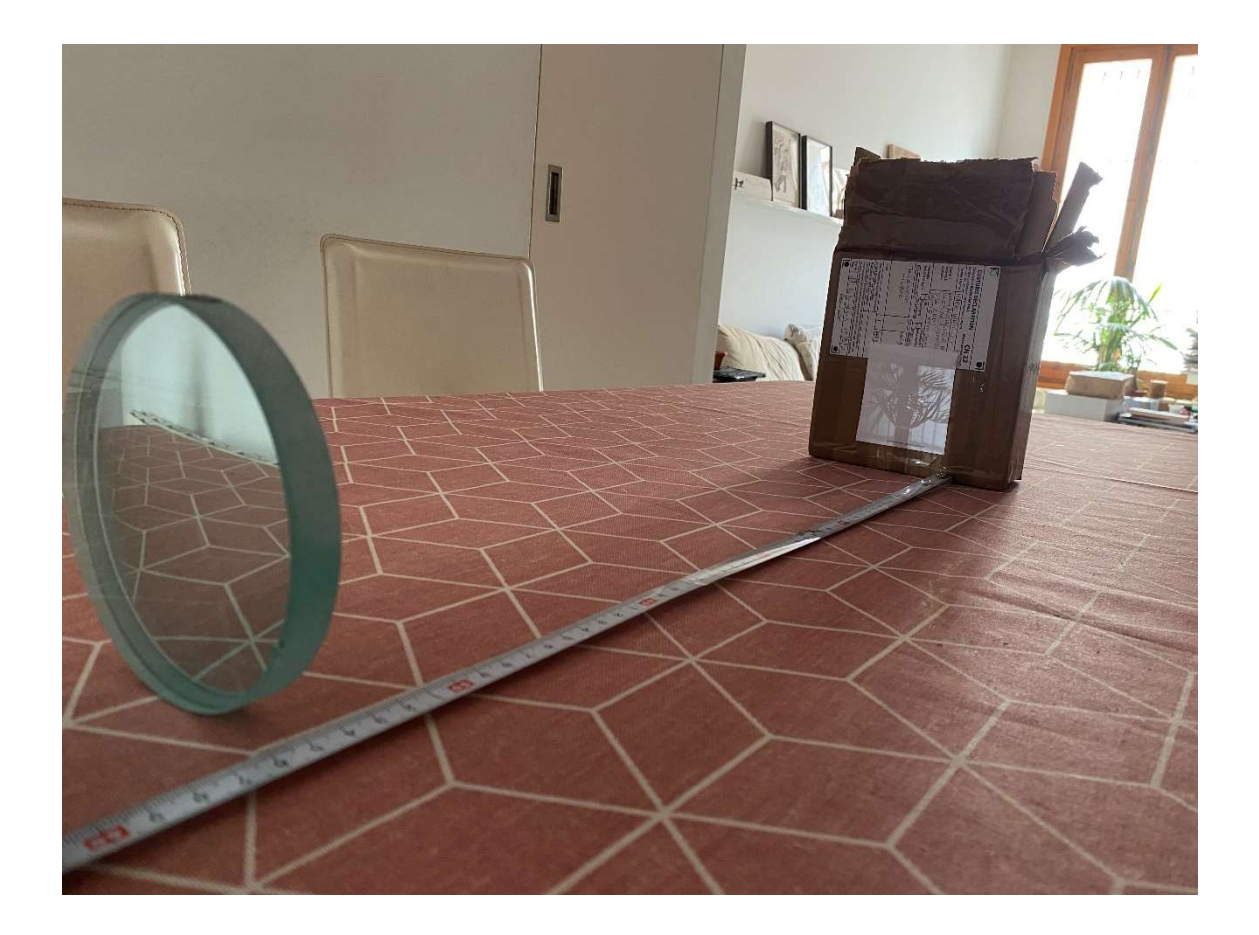

Por ejemplo, con este montaje determinamos para nuestro espejo una distancia focal de 545mm. En el proceso de medida podemos aprovechar para tratar temas relacionados con las magnitudes, instrumentos de medida, la resolución y la precisión en las medidas, etc. Algunas de estas propuestas de actividades se indicarán en la programación didáctica y/o en las unidades didácticas propuestas.

Como es fácil de imaginar, el espejo primario es una pieza muy delicada y que debe tratarse con mucho cuidado para no mancharlo o golpearlo, modificando sus características ópticas.

#### 3.1.2 El plano focal: Webcam Rapsberry Pi

Como se ha indicado con anterioridad, este telescopio no tiene un ocular basado en una lente y un espejo secundario plano que dirige la imagen hacia un lateral del tubo óptico, como en los telescopios tradicionales, sino que la luz de la fuente lejana concentrada en el plano focal se registra directamente a través de una webcam. De hecho, las webcams disponibles en el mercado incorporan una pequeña lente delante del CCD que tenemos que quitar, dejando el sensor CCD expuesto, con lo que hay que tener cuidado en mantenerlo libre de polvo antes de

capturar imágenes. En este sentido, se recomienda, como parte del proyecto, que el alumnado diseñe y construya algún tipo de funda o recubrimiento fácil de poner y quitar, para proteger el CCD del polvo y la suciedad. También es importante indicar que en la placa de la webcam existe un LED que se ilumina mientras se capturan imágenes, y que por tanto tenemos que tapar (con pintura negra o una pasta opaca) para que su luz no contamine las imágenes nocturnas.

Para este proyecto hemos seleccionado una webcam básica Rapsberry Pi de 5MP (2592 x 1944 pixeles) y video de 1080p@30fps (Full HD), 720p@60fps, 640x480p@60fps, y 640x480p@90fps, que incorpora un bus de conexión a la placa Rasperry Pi. Más recientemente ha aparecido en el mercado una nueva webcam para Rapsberry Pi con un sensor CCD de 12.3 megapixel y de 7.9 mm de diagonal. La placa de esta nueva webcam es mayor que la básica descrita en este TFM y por tanto necesita un adaptador adicional que el proyecto Pikon Telescope ya ha diseñado y su fichero STL ya se encuentra disponible. Una de las ventajas de esta webcam es que permite tiempo de exposición mayores y viene sin lente.

La información más detallada sobre las especificaciones del hardware y su software asociado, como conectarla y ponerla en marcha, etc, se encuentra en la siguiente URL:

#### https://www.raspberrypi.org/documentation/accessories/camera.html

También proporcionamos en el anexo "7.2.2 Webcam Rapsberry Pi" una descripción más detallada sobre cómo preparar y configurar la webcam para visualizar las imágenes del telescopio a través del ordenador Rapsberry Pi.

#### 3.1.3 La estructura

La estructura del tubo óptico del telescopio, que albergará el espejo primario y la webcam con su sistema de enfoque, se puede implementar de diversas maneras. En el proyecto original de Pikon Telescope se propone el uso de un tubo de PVC que deber ser de un diámetro determinado, lo que cual lo hace difícil de encontrar a menos que e encargue específicamente. Por tanto, en este trabajo proponemos realizar una estructura similar a la que se usa en los telescopios profesionales reales, basada en una serie de varillas por ejemplo de aluminio de 8mm de diámetro que se interconectan mediante las piezas de la base del espejo principal y la del soporte de la webcam. Esto supone modificar los diseños de base del Pikon Telescope y de esta manera usar de forma más exhaustiva herramientas de diseño como Tinkercad. Como ejemplo, se muestra en la siguiente imagen la pieza original "MIRROR BASE.STL" modificada para poder incorporar una estructura de varillas que dará forma al cuerpo del telescopio:

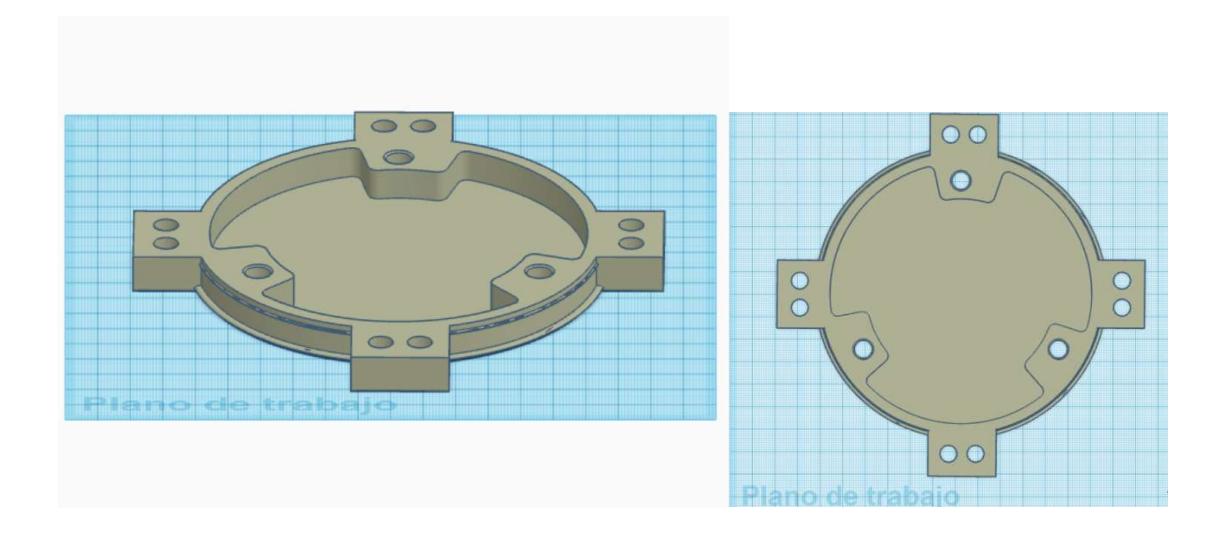

Primero, el espejo primario se adhiere utilizando un adhesivo potente de doble cara tipo 3M a la pieza MIRRORMOUNT.STL (en color rosado en la imagen). Posteriormente esta pieza se une a la base (MIRRORBASE\_MOD.STL) utilizando 3 tuercas y 3 tornillos de 8mm (tornillos de 25mm de longitud), además de 3 muelles que nos permitirán ajustar el espejo (lo que se llama el "colimado") de forma que esté bien alineado con el CCD de la webcam en el plano focal. En la web del proyecto Pikon Telescope se facilita alguna pieza adicional para ensamblar temporalmente un sistema basado en un láser para realizar el colimado más preciso del espejo principal. El Montaje del espejo sobre las piezas de base se muestra en la siguiente figura:

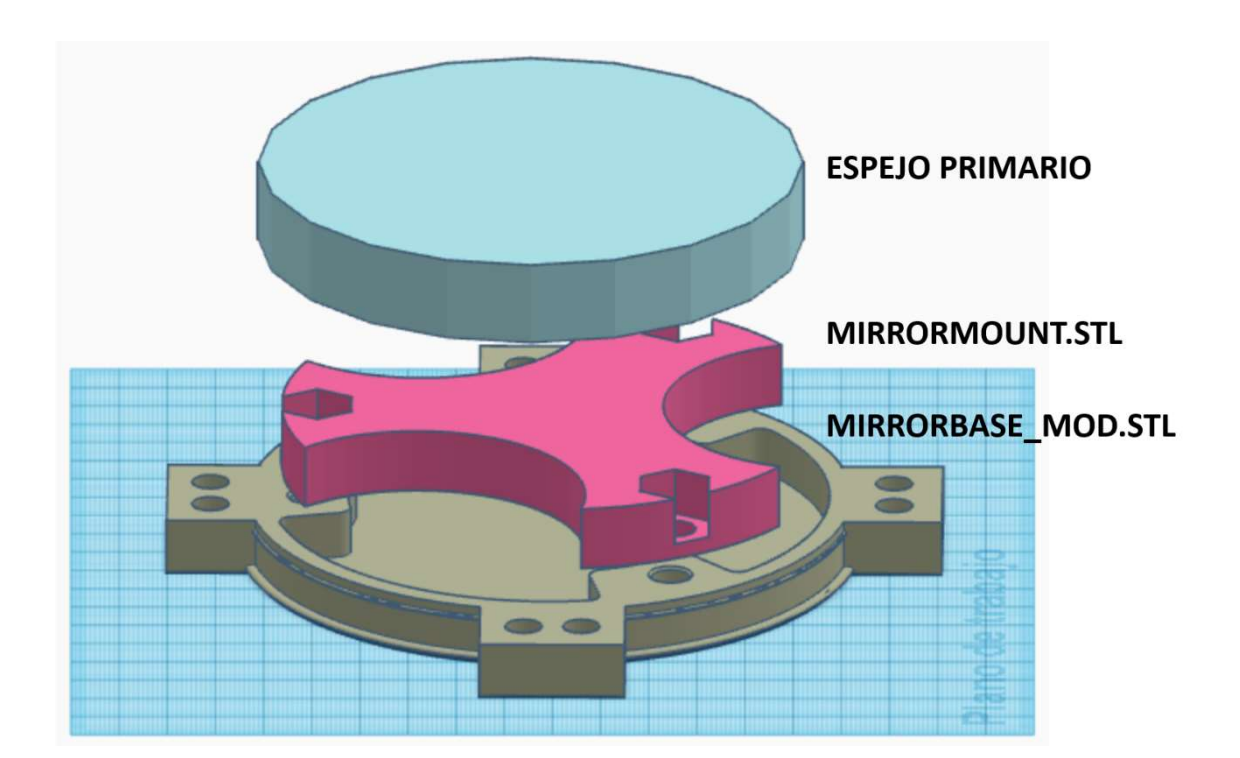

TELESCOPIO ROBÓTICO PARA APRENDIZAJE ACTIVO DE TELESCOPIO NOBOTICO PAÑA APRENDIZAJE ACTIVO DE MARIA EN ESO 26 DE MARIA EN ESO 26 La pieza original que sujetará la webcam, llamada "Spider", también se modificará para poder insertar las varillas de la estructura, resultando la pieza que se muestra en la siguiente imagen:

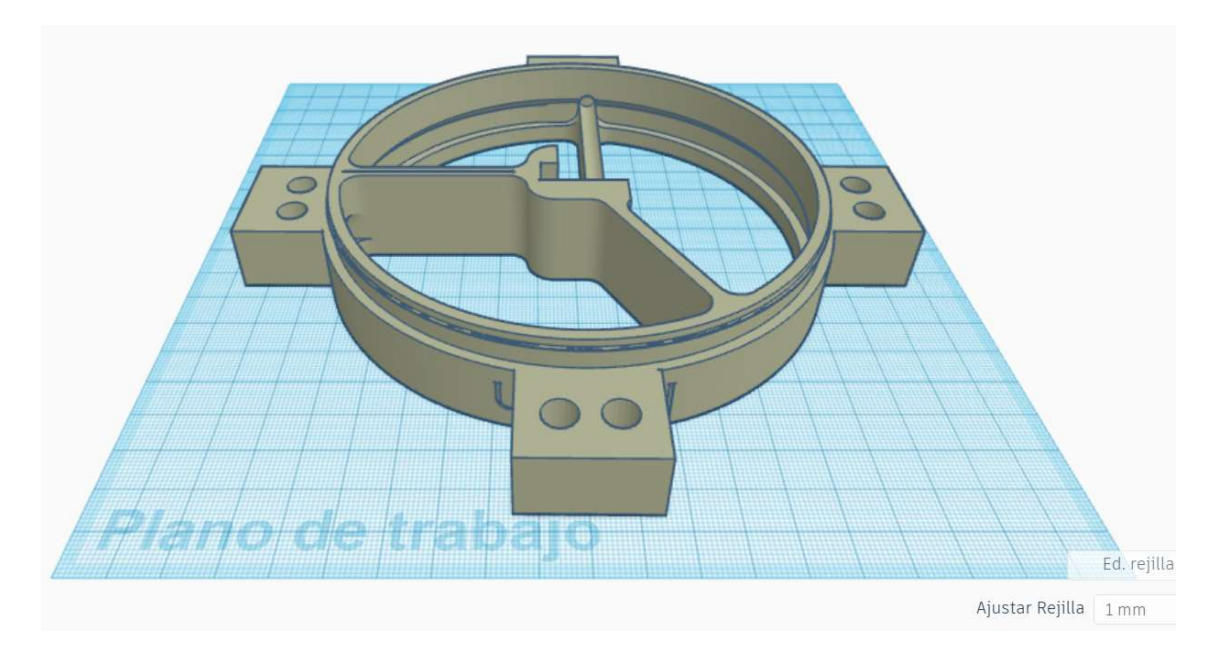

Esta pieza se ensamblará junto con las que constituyen la base del espejo primario, mediante una estructura de varillas de aluminio, por ejemplo, de unos 60cm de longitud. El sistema de enfoque lo constituyen una serie de piezas adicionales que incluyen un pequeño engranaje insertado en la pieza Spider que sujeta la webcam Rapsberry Pi, para realizar el enfoque con facilidad y mayor precisión. Estas piezas modificadas a partir de las originales del Pikon Telescope se ecuentran disponibles en el siguiente directorio de Drive compartido:

### https://drive.google.com/drive/folders/1CHtAQAN2VeSYGRXFkTXama4gN\_ugVVpb?usp=shari ng

La estructura resultante resultaría algo similar a la que se muestra en la imagen siguiente, que corresponde a una de las muchas posibilidades de ensamblaje de esta estructura de varillas:

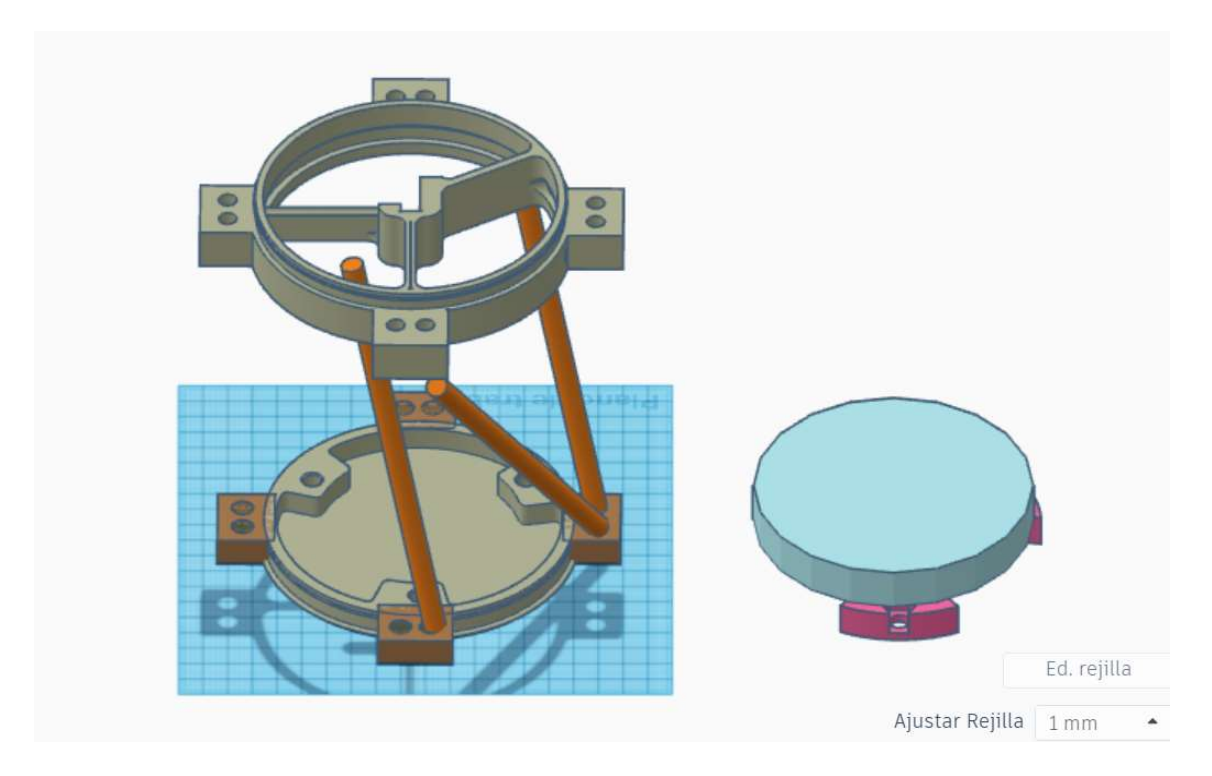

También se debe pensar que pieza adicional es necesario diseñar para poder proveer al telescopio de un anclaje a un trípode o una montura.

### 3.2 Propuesta de programación didáctica de Tecnología 1º ESO

Se propone un ejemplo de programación para la asignatura de Tecnología a grandes rasgos que pretende ser a la vez flexible y abierta, y que debe ser sometida a constante revisión y mejora, adaptándose a las diferentes situaciones cambiantes de un curso al siguiente y también durante el mismo curso. Para este ejemplo de programación didáctica tendremos en cuenta el marco normativo vigente en Catalunya y los recursos necesarios para llevarla a cabo. Cada docente podrá adaptarla a las finalidades educativas expresadas en el PEC y al contexto particular de su centro. Para esta programación consideraremos según se indica en el decreto 187/2015 de 25 de agosto de ordenación de las enseñanzas de la Educación Secundaria Obligatoria (ESO) en Catalunya, una dedicación semanal de 2 horas a la asignatura de Tecnología durante los 3 primeros cursos de ESO, dando un total de unas 70 horas lectivas repartidas en 3 trimestres. Según se indica en este mismo decreto, el curriculum de la ESO recoge un conjunto de de competencias básicas en cada materia, agrupadas por dimensiones. Se trabaja con un modelo de enseñanza que vincula estas competencias básicas con una serie de contenidos clave que son los que contribuyen de forma más significativa a la adquisición de dichas competencias. El currículum agrupa las diferentes materias en 9 ámbitos de conocimiento. En este proyecto proponemos trabajar 5 de estos ámbitos que se corresponen con las asignturas que se indican:

CientíficoTecnológico: Asignaturas de Tecnología y Biología y Geología

#### Matemático: Asignatura de Matemáticas

Artístico: Asignatura de Educación visual y plástica

Lingüístico: Asignatura de Inglés

Digital: se trata de un ámbito transversal

Es importante recordar que trabajar los mismos contenidos curriculares desde diferentes perspectivas y conexiones permitirá adquirir de forma más sólida las competencias del curso.

La propuesta de macroprogramación se estructura en 6 unidades didácticas, de las que 2 se detallan en los siguientes apartados de este trabajo. En función del calendario escolar, se programarán las UD's en cada trimestre de forma que estos queden lo más compensados posible. En este sentido, el orden de algunas UD's es intercambiable. Por ejemplo, las UD3 podría impartirse antes de la UD2. Las unidades didácticas son las siguientes:

#### UD1: ¿Cómo funcionan los telescopios robóticos reales? ¡vamos a construir uno!

Duración: 6 horas. En esta UD se hace una introducción al mundo de los telescopios robóticos que se usan en la realidad. De esta manera acercamos al alumnado a un sistema tecnológico real que buscaremos más tarde reproducir a pequeña escala y de forma simplificada.

#### UD2: Las impresoras 3D y los materiales empleados en impresión 3D

Duración: 8 horas.En esta UD presentamos la impresión 3D, los materiales utilizados y el movimiento Maker que existe en la actualidad y que se encuentra en expansión. Lo ideal es disponer de alguna impresora 3D en el centro, pero si no es posible se puede organizar alguna visita e incluso sesión de demostración o taller en alguno de los muchos FabLabs existentes.

#### UD3: El miniordenador Rapsberry Pi y su webcam

Duración: 16 horas. Presentamos aquí una de las tecnologías más disruptivas de los últimos años: Rapsberry Pi. Un pequeño PC muy completo que casi cabe en la palma de la mano y que permite una gran variedad de aplicaciones. Utilizaremos uno de sus periféricos más populares, una webcam con la que podremos captar las imágenes con nuestro telescopio.

#### UD4: Diseñamos las piezas del telescopio con Tinkercad

Duración: 16 horas. En esta UD iniciamos el proceso de diseño de las piezas que constituirán el telescopio. Básicamente se trata de las piezas de la estructura que sujeta el especo principal, la webcam, el ordenador Rapsberry Pi y el sistema de anclaje a un trípode o montura.

#### UD5: Impresión de las piezas y montaje del telescopio

Duración: 12 horas. Pasamos ahora a trabajar con la impresora 3D preparando los ficheros de impresión para enviarlos a la impresora. Tenemos que tener en cuenta muchos factores para que la impresión de nuestras piezas sea exitosa. Una vez tenemos las piezas y pasan un primer "control de calidad", es el momento de ensamblarlas para formar nuestro telescopio.

### UD6: Obteniendo las primera imágenes con nuestro telescopio. Procesado y presentación de resultados

Duración: 12 horas. Una vez tenemos montado el telescopio, lo primero que haremos es ajustarlo para que las imágenes que se obtengan sean nítidas, siguiendo el procedimiento llamado "colimado" del espejo principal. Si es posible observaremos la Luna de día y si no, obtendremos imágenes de telescopios robóticos reales para poder procesarlas, analizarlas y hacer ciencia con ellas. Con los resultados que obtengamos prepararemos nuestro póster cientifico por equipos que presentaremos en un "congreso científico de Astronomía".

A lo largo de esta macroprogramación se ha buscado establecer un hilo conductor durante todo el curso, permitiendo la adquisición de las diferentes competencias con un proyecto motivador con el que se busca incentivar y despertar la curiosidad y las ganas de aprender.

### 3.2.1 Unidad didáctica 1: Diseñamos las piezas del telescopio con Tinkercad

### 3.2.1.1 Introducción

En esta UD nos introduciremos en el mundo del diseño con herramientas digitales. Usando como base croquis y dibujos de nuestras ideas realizados a mano y con la ayuda de instrumentos de medida y herramientas básicas de dibujo, pasaremos a representar estas ideas utilizando un programa especializado como Tinkercad, que nos permitirá diseñar objetos desde muy sencillos a muy complejos. El alumnado aprenderá a manejarse con el espacio de trabajo, las diferentes vistas, a trabajar con figuras básicas y a generar algunas más complicadas a partir de ellas. Se incidirá desde el inicio de la UD en la importancia de pensar, durante esta fase de diseño, en las etapas siguientes como pueden ser la impresión 3D de las piezas diseñadas, puesto que las decisiones que tomemos durante el diseño podrán impactar las etapas siguientes y es posible

que tengamos que volver hacia atrás y rediseñar algunas de las piezas, por ejemplo. Si bien nos centraremos en las competencias, contenidos clave y curriculum de la asignatura de Tecnología (a la que pertenece esta UD), también mencionaremos la relación con las restantes asignaturas STEAM, indicando las competencias que se trabajarían por ámbitos.

### 3.2.1.2 Competencias y Contenidos Clave

En esta UD se trabajarán las competencias básicas del ámbito científicotecnológico y transversales que se detallan a continuación:

#### Dimensión objetos y sistemas tecnológicos de la vida cotidiana

Competencia básica 9. Diseñar y construir objetos tecnológicos sencillos que resuelvan un problema y evaluar la idoneidad del resultado. Asociadas a esta competencia nos centraremos en los dos Contenidos Clave (CC) siguientes, que a su vez se relacionan con los contenidos del currículum que se indican:

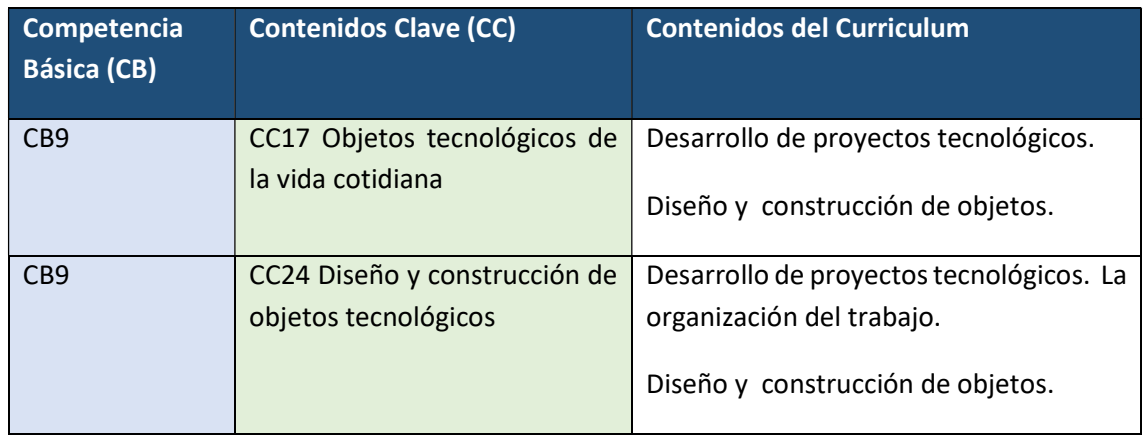

Además de la competencia básica 9, en esta UD se trabajará la Competencia Transversal 5, dentro del ámbito digital:

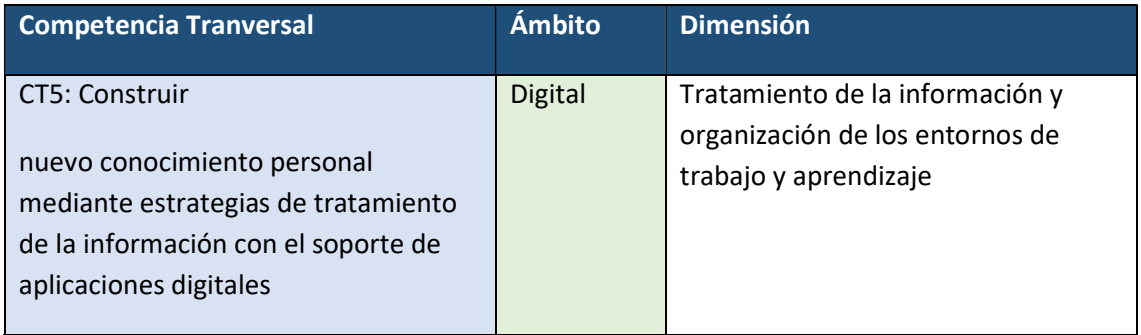

Los contenidos a nivel más detallado, que se trabajarán en esta UD son los siguientes:

- Desarrollo de un proceso tecnológico. El trabajo compartido en equipo. Objetivos del equipo y organización colaborativa (CC17, CC24).
- Aplicaciones digitales para el desarrollo de proyectos tecnológicos (CC17, CC24).
- Representación de objetos: escalas, acotaciones y croquis (CC17, CC24).
- Diseño y construcción de un objeto sencillo (CC17, CC24).
- Herramientas digitales para el diseño y la construcción de objetos (CC17, CC24).

Cada uno de estos contenidos se irán trabajando en las diferentes actividades en el aula y principalmente en el taller (si existe) de Tecnología.

#### 3.2.1.3 Competencias en las restantes asignaturas STEAM

Aunque en esta UD sólo se detallan las actividades de la asignatura de Tecnología, que es donde se centran las competencias trabajadas, sí indicamos aquí las competencias básicas por ámbitos que se podrían trabajar en las otras asignaturas STEAM, que tendrían por ejemplo que integrar actividades relacionadas con el Telescopio Robótico en alguna(s) de sus UD(s). Como ejemplo sugerimos las siguientes:

Matemáticas: Bloques Curriculares "Espacio y forma" y "Medida". Más concretamente se pueden trabajar con material de esta UD los siguientes Contenidos Clave (CC):

CC8: Sentido espacial y representación de figuras tridimensionales.

- CC9: Figuras geométricas, características, propiedades y procesos de construcción.
- CC10: Relaciones y transformaciones geométricas.

CC11. Magnitudes y medida.

Educación visual y plástica: Dimensión percepción y escucha y dimensión expresión, interpretación y creación.

#### 3.2.1.4 Objetivos de aprendizaje y criterios de evaluación

En esta UD nos planteamos que la alumna/o cumpla los siguientes Objetivos Específicos de aprendizaje (OE):

- OE1. Dibujar croquis y planos a mano para representar ideas.
- OE2. Relacionar las diferentes vistas de un objeto en 3 dimensiones.
- OE3. Manejar un programa de diseño digital (Tinkercad) a nivel básico.
- OE4. Diseñar o modificar algunas piezas básicas para su uso en el proyecto del telescopio robótico.

El nivel de adquisición de estos objetivos se valorará a través de los siguientes Criterios de Evaluación (CE):

CE1. Saber representar ideas en forma de croquis y planos realizados a mano, utilizando herramientas básicas como regla, escuadra, cartabón, compás, papel especial milimetrado, etc y conocimientos básicos como la escala, las medidas, cambio entre magnitudes, etc.

CE2. Ser capaz de realizar un croquis de un objeto sencillo en 3D, representando las diferentes vistas.

CE3. Ser capaz de trabajar con figuras sencillas y manejarse con soltura en el espacio de trabajo de Tinkercad.

CE4. Crear figuras más complejas con Tinkercad a partir de varias sencillas incluyendo el trabajo con figuras huecas.

CE5. Saber buscar información e inspirarse en el trabajo de otras personas a través de plataformas de compartición de proyectos y conocimiento basadas en licencias de codigo abierto como Thingiverse.

CE6. Crear con Tinkercad un diseño de alguna de las piezas componentes del proyecto de telescopio robótico o bien adaptar algún diseño ya creado propuesto por el profesor/a.

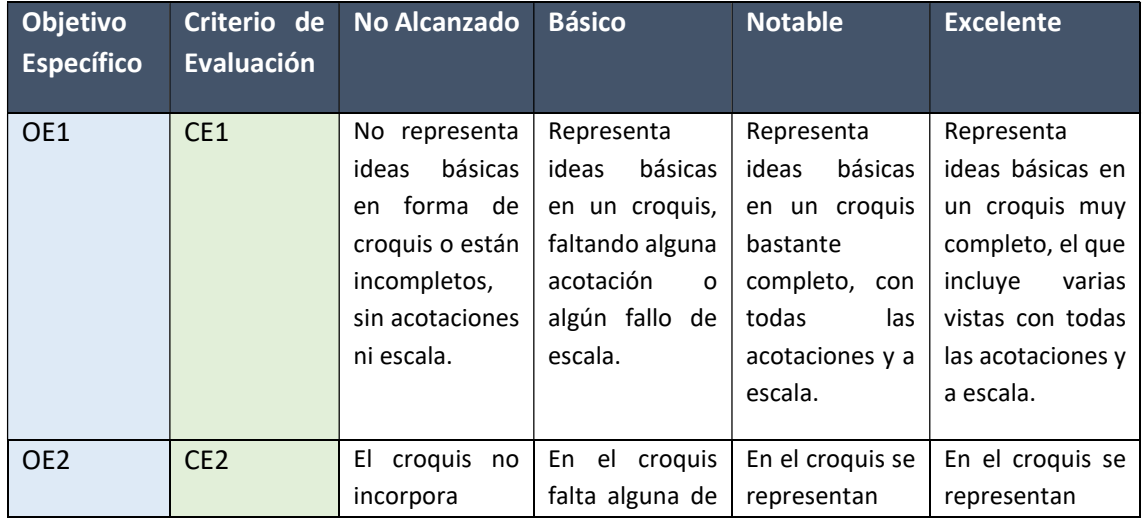

Los criterios de evaluación anteriores se valorarán siguiendo la siguiente plantilla, en 4 niveles de adquisición de los Objetivos Específicos de aprendizaje planteados:

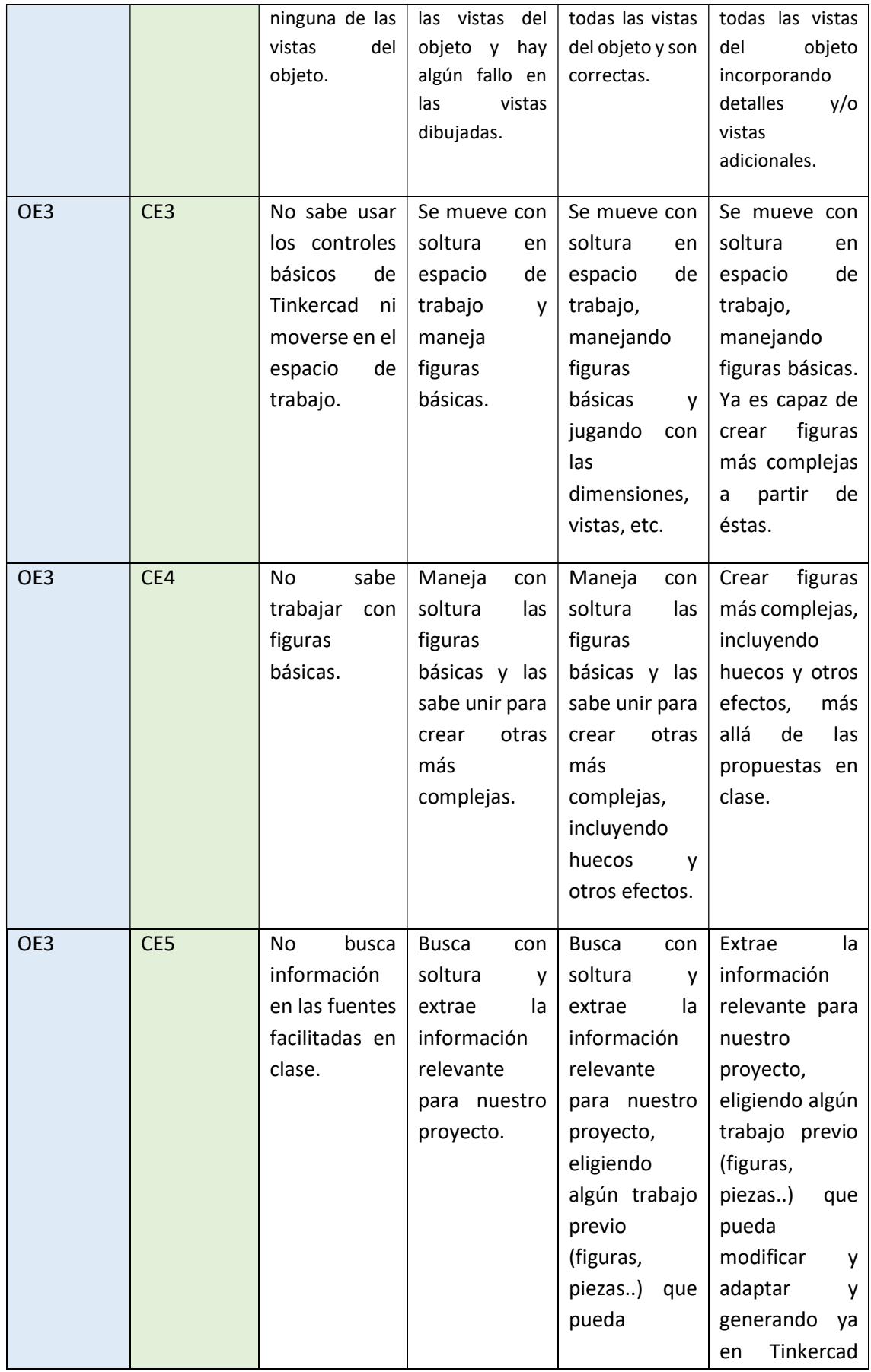

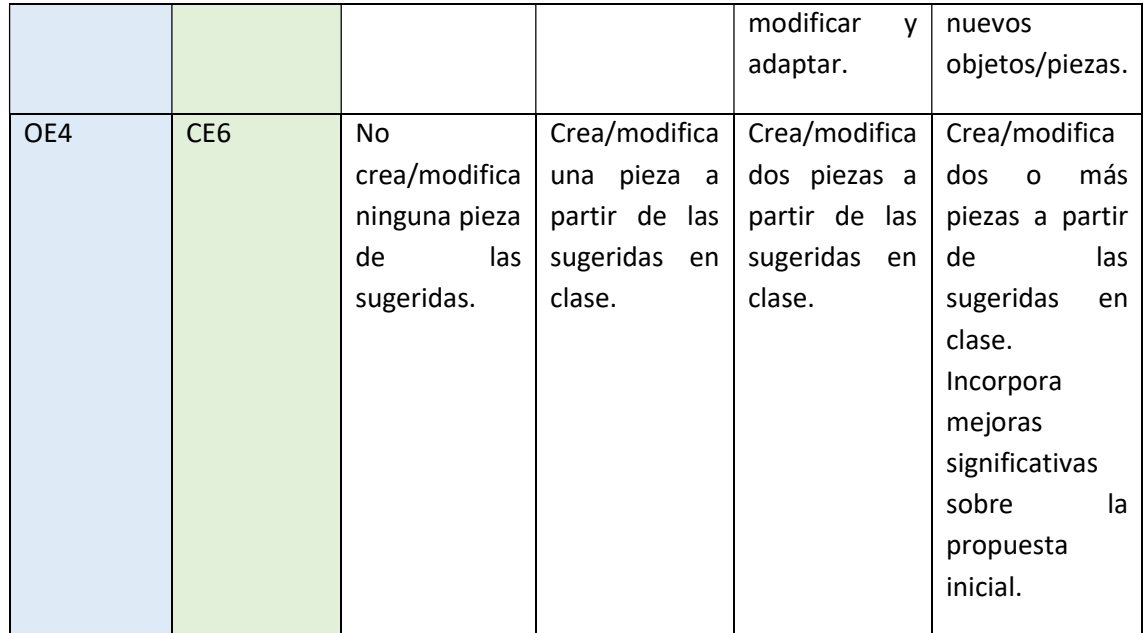

## 3.2.1.5 Temporalización y secuencia didáctica

En función del calendario escolar, teniendo en cuenta una dedicación semanal de 2 horas a la asignatura de Tecnología, se propone una dedicación total de 16 horas (aproximadamente 8 semanas) para esta UD.

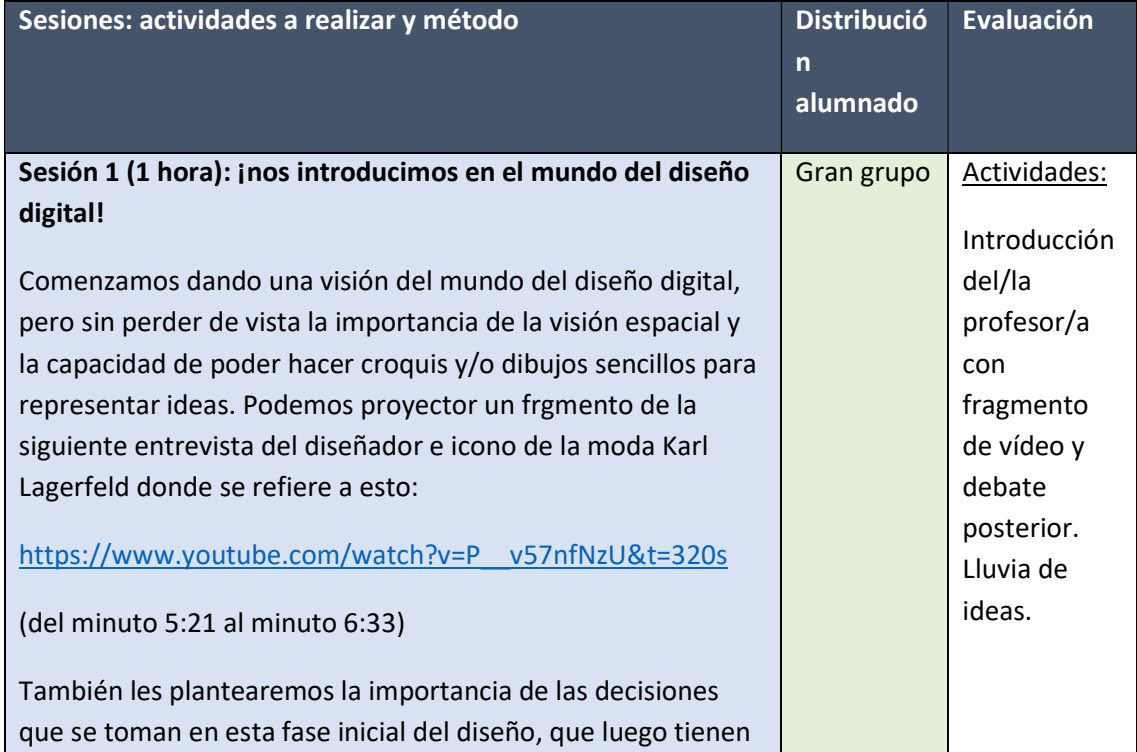

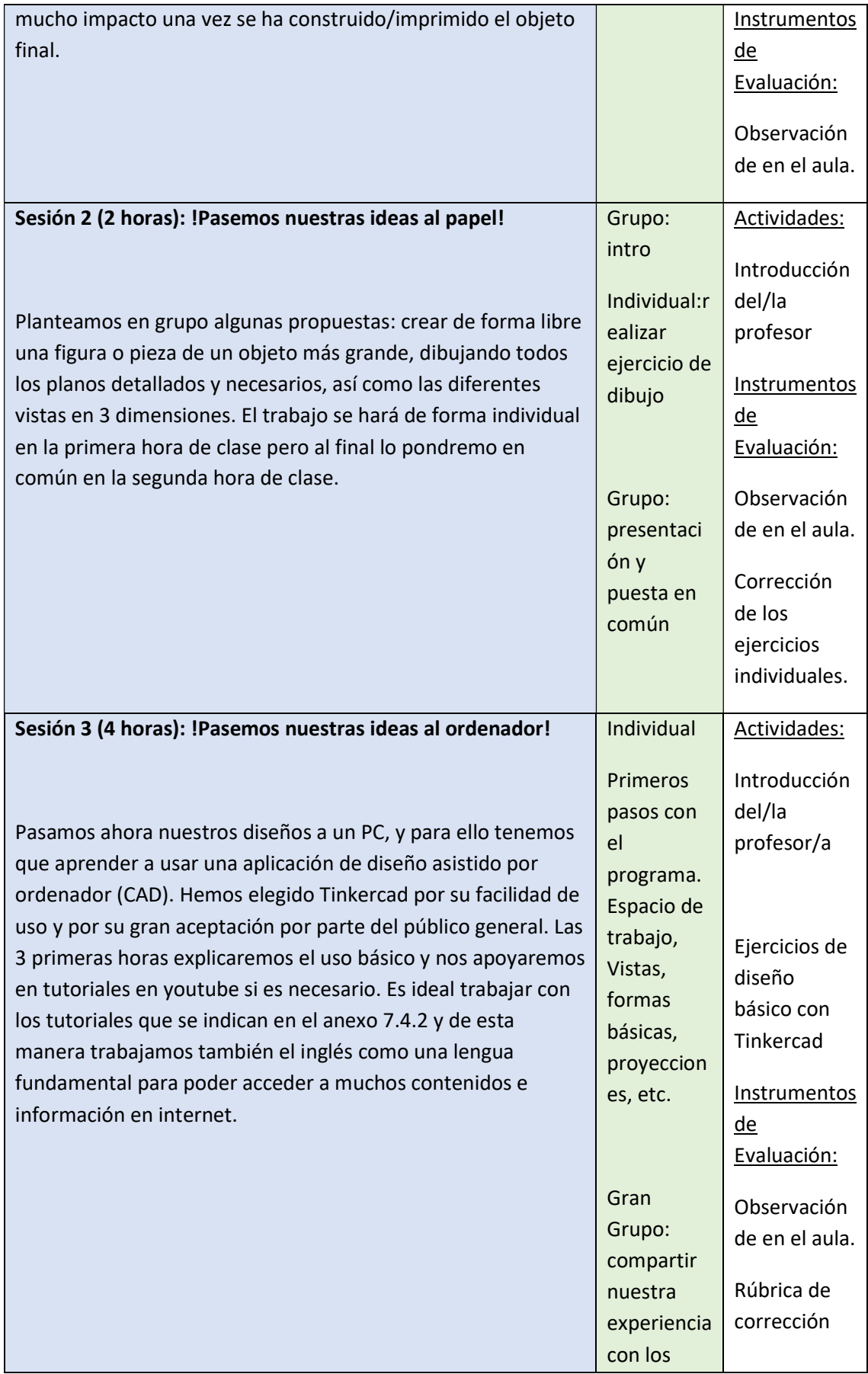

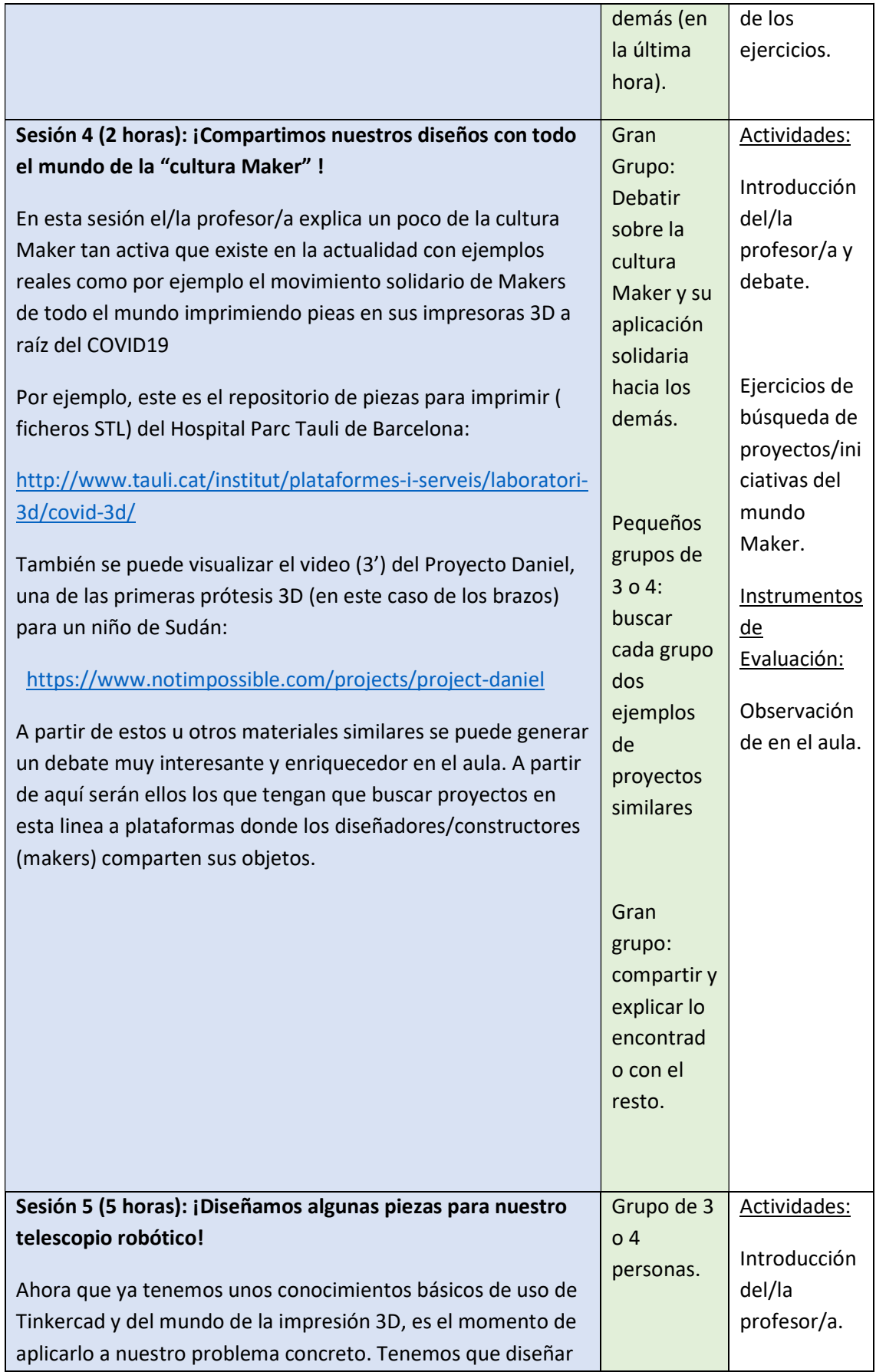

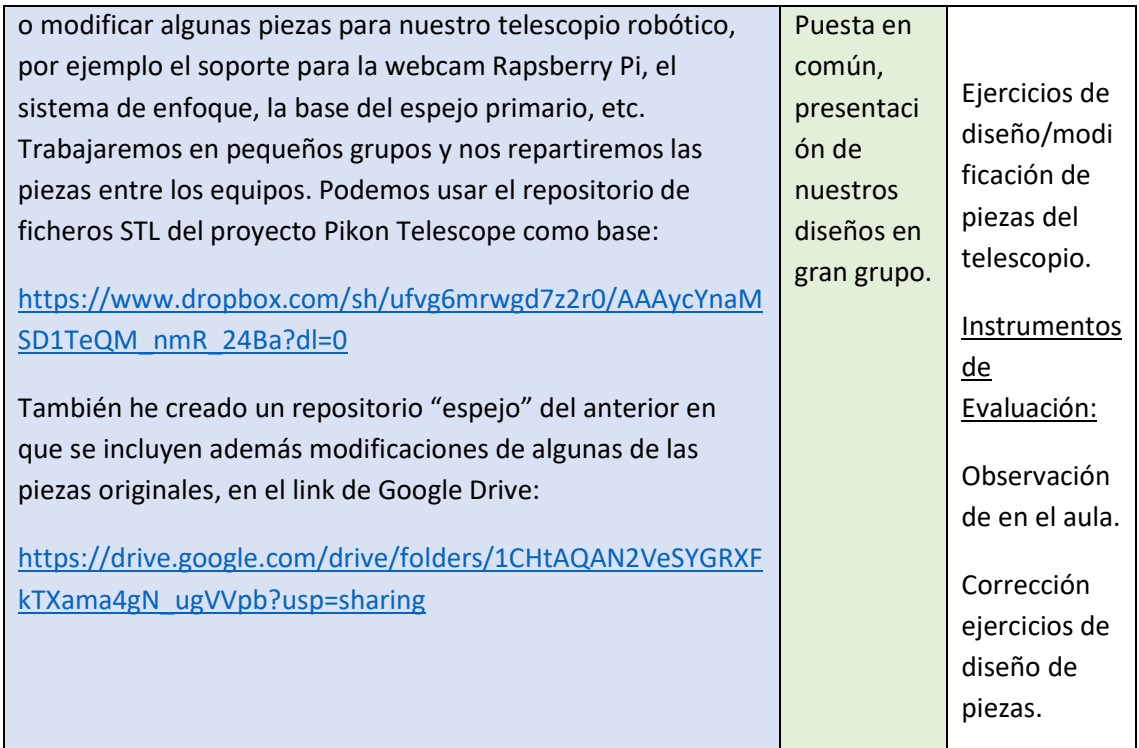

#### Medidas de atención a la diversidad del alumnado:

los pequeños grupos se harán de manera que aquellos alumnos que necesiten más ayuda tengan algunos compañeros/as que puedan prestarles ayuda si es necesario. En el caso de ejercicios o tareas individuales se irán adaptando en función del ritmo de aprendizaje de cada alumno/a, dando ejercicios más avanzados a aquellos/as que progresen más rápidamente y otros ejercicios de repaso o repetición de conceptos para quién lo necesite.

### 3.2.1.6 Recursos

Para desarrollar esta UD se necesitan ordenadores para todo el alumnado en las prácticas a realizar individualmente y posteriormente en grupo de 3 o 4, así como conexión a internet. La profesora/or habrá de crear previamente una serie de cuentas en Tinkercad (www.tinkercad.com )y en Thingiverse (www.thingiverse.com ) en nombre de los alumnos/as al ser menores de edad. Par la parte de dibujo a mano herramientas básicas de dibujo.

Algunos enlaces interesantes sobre impresión 3D y cultura Maker para utilizar en esta UD:

ONG Ayúdame 3D: https://ayudame3d.org/colegios/

Project Daniel: https://www.notimpossible.com/projects/project-daniel

Repositorio de piezas para imprimir ( ficheros STL) del Hospital Parc Tauli de Barcelona:

http://www.tauli.cat/institut/plataformes-i-serveis/laboratori-3d/covid-3d/

3.2.2 Unidad didáctica 2: Obteniendo las primeras imágenes con nuestro telescopio. Procesado básico y presentación de los resultados.

### 3.2.2.1 Introducción

En esta UD realizaremos los últimos ajustes a nuestro telescopio y obtendremos unas primeras imágenes, primero de objetos lejanos en tierra, y luego de objetos en el cielo. Durante el día será difícil obtener imágenes de objetos astronómicos, pero si es posible al menos intentaremos observar la Luna que puede llegar a ser visible de día según los días del mes en curso. En caso de no poder obtener imágenes de estrellas, usaremos imágenes que podremos obtener a través de sistemas de telescopios robóticos como por ejemplo PeTer, perteneciente al Instituto de Astrofísica de Canarias.

Una vez tengamos las imágenes pasaremos a procesarlas de forma básica para destacar elementos que nos interesen o para medir distancias o tamaños (por ejemplo, ¡el tamaño aproximado de un cráter en la Luna!). Para ello podremos usar, entre otros, diversos programas disponibles como Petersoft, SalsaJ o Astrométrica.

En esta UD aprovecharemos para, en coordinación con otras asignaturas, como matemática y biología y geología, introducir el método científico, realizando experimentos (observaciones) y analizando los datos obtenidos (las imágenes) para construir conocimiento científico extrayendo conclusiones, posibles respuestas a las preguntas planteadas, etc. Al final tendrán que presentar por equipos un pequeño póster científico para presentar en un "congreso" organizado en el aula.

### 3.2.2.2 Competencias y Contenidos Clave

En esta UD se trabajarán las competencias básicas del ámbito científicotecnológico y transversales que se detallan a continuación:

#### Dimensión indagación de fenómenos naturales y de la vida cotidiana

Competencia 4. Identificar y resolver problemas científicos susceptibles de ser investigados en el ámbito escolar, que impliquen el diseño, la realización y la comunicación de investigaciones experimentales.

Competència 6. Reconocer y aplicar los procesos implicados en la elaboración y validación del conocimiento científico. Asociadas a estas dos competencias nos centraremos en los dos Contenidos Clave (CC) siguientes, que a su vez se relacionan con los contenidos del currículum que se indican:

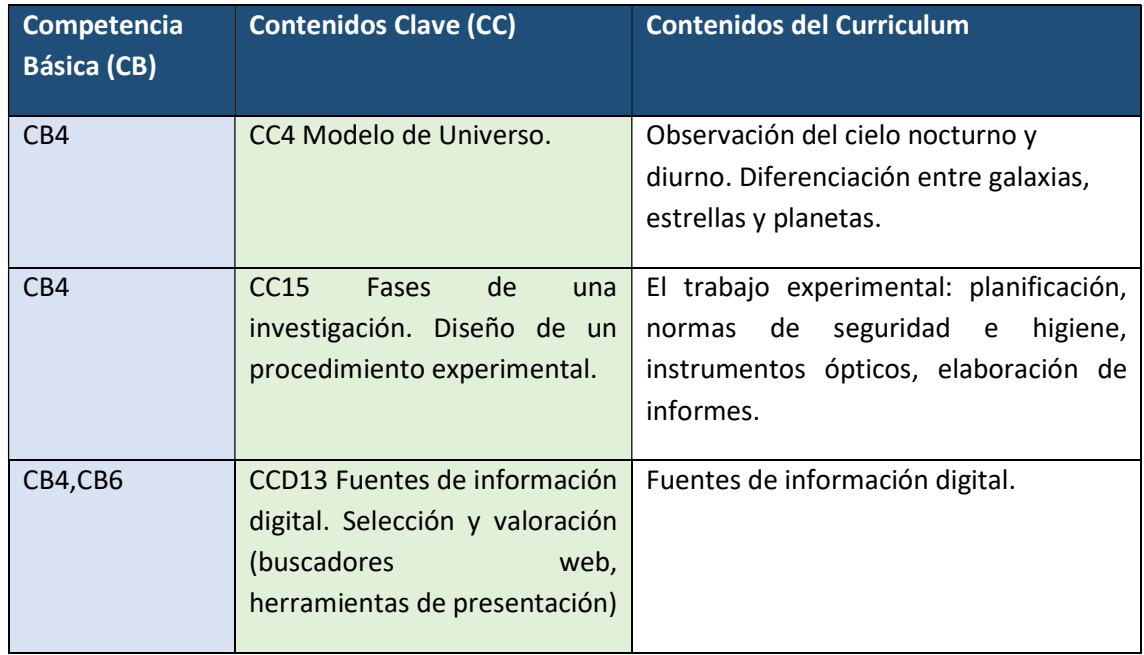

#### Dimensión objetos y sistemas tecnológicos de la vida cotidiana

Competencia básica 7. Utilitzar objectes tecnològics de la vida quotidiana amb el coneixement bàsic del seu funcionament, manteniment i accions a fer per minimitzar els riscos en la manipulació i en l'impacte mediambiental. Asociadas a esta competencia nos centraremos en los dos Contenidos Clave (CC) siguientes, que a su vez se relacionan con los contenidos del currículum que se indican:

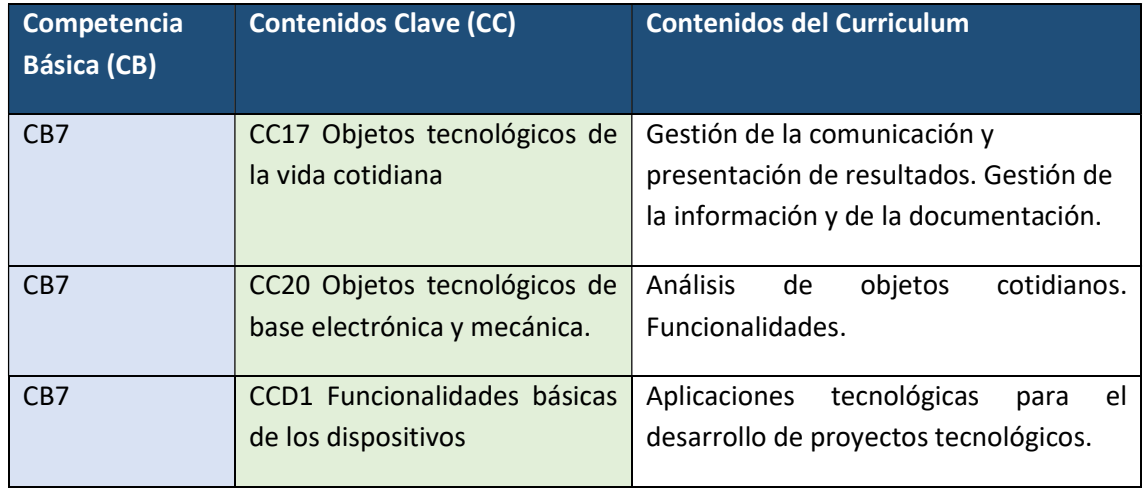

Además de las competencias básicas anteriores, en esta UD se trabajará la Competencia Transversal 5, dentro del ámbito digital:

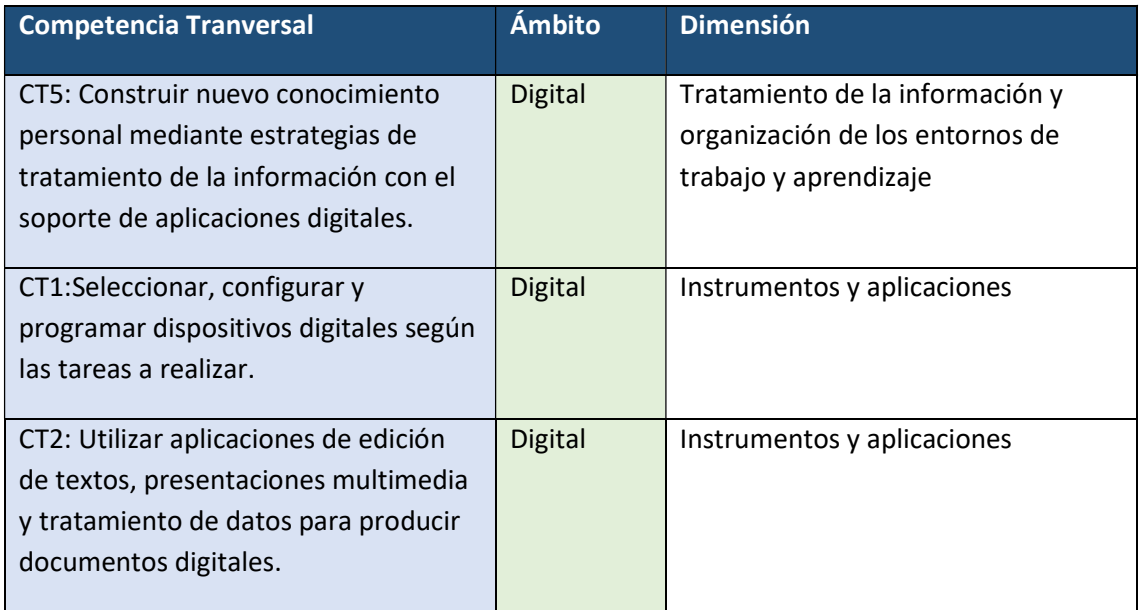

Los contenidos a nivel más detallado, que se trabajarán en esta UD son los siguientes:

- Gestión de la comunicación y presentación de resultados. Gestión de la información y de la documentación. (CC17).
- Análisis de objetos cotidianos y sus Funcionalidades (CC20).
- Aplicaciones tecnológicas para el desarrollo de proyectos tecnológicos (CCD1).

Cada uno de estos contenidos se irán trabajando en las diferentes actividades en el aula y principalmente en el taller (si existe) de Tecnología.

### 3.2.2.3 Competencias en las restantes asignaturas STEAM

Aunque en esta UD sólo se detallan las actividades de la asignatura de Tecnología, sí indicamos aquí las competencias básicas por ámbitos que se podrían trabajar en las otras asignaturas STEAM, que tendrían por ejemplo que integrar actividades relacionadas con el Telescopio Robótico en alguna(s) de sus UD(s).

Básicamente en esta UD se puede aprovechar para trabajar en coordinación con la asignatura de Biologia y Geología toda la parte correspondiente a los bloques Curriculares "Investigación y experimentación" y "El Universo y el sistema solar, en particular la competencia 4:

Competencia 4: Identificar y resolver problemas científicos susceptibles de ser investigados en el ámbito escolar, que impliquen el diseño, la realitzación y la comunicación de investigaciones experimentales.

### 3.2.2.4 Objetivos de aprendizaje y criterios de evaluación

En esta UD nos planteamos que la alumna/o cumpla los siguientes Objetivos Específicos de aprendizaje (OE):

- OE1. Saber plantear las preguntas correctas para la investigación. Identificar las fases del procedimiento científico.
- OE2. Realizar un uso correcto de la instrumentación científica para obtener datos en diversos formatos.
- OE3. Manejar programas de procesado de imágenes astronómicas a nivel básico.
- OE4. Saber realizar un análisis básico de los datos para obtener resultados que permitan llegar a algunas conclusiones y quizá responder a las preguntas planteadas al inicio.
- OE5. Generar un póster científico sencillo para presentar los datos, el método utilizado, los resultados y las conclusiones obtenidas.

El nivel de adquisición de estos objetivos se valorará a través de los siguientes Criterios de Evaluación (CE):

CE1. Comunicar de forma oral y escrita los trabajos cotidianos y los proyectos realizados utilizando aplicaciones informáticas que integren diferentes medios de presentación.

CE2. Utilizar Internet de forma correcta para comunicarse, buscar, descargar, intercambiar y publicar información, así como conocer el funcionamiento, la estructura y la terminologia.

CE3. Utilizar aplicaciones digitales colaborativas para compartir las tareas realizadas y trabajar en equipo, así como comunicar metodología y resultados.

CE4. Emplear correctamente herramientas y máquinas, observando las medidas de seguridad correspondientes y eligiendo las que son adecuadas en función de la operación a realizar y el material sobre el que se actúa.

CE5. Utilizar correctamente aplicaciones digitales específicas para desarrollar tareas concretas como el procesado de imágenes.

Los criterios de evaluación anteriores se valorarán siguiendo la siguiente plantilla, en 4 niveles de adquisición de los Objetivos Específicos de aprendizaje planteados:

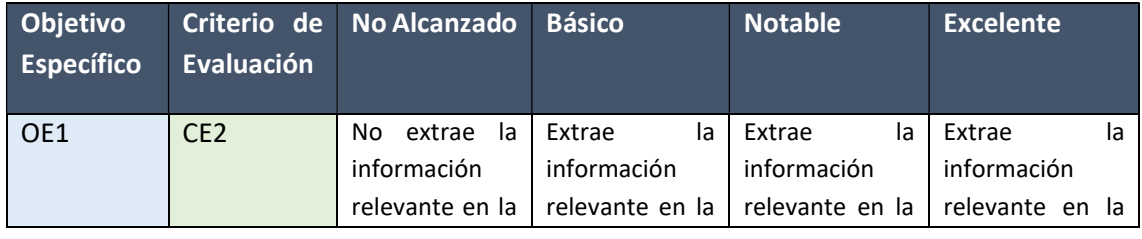

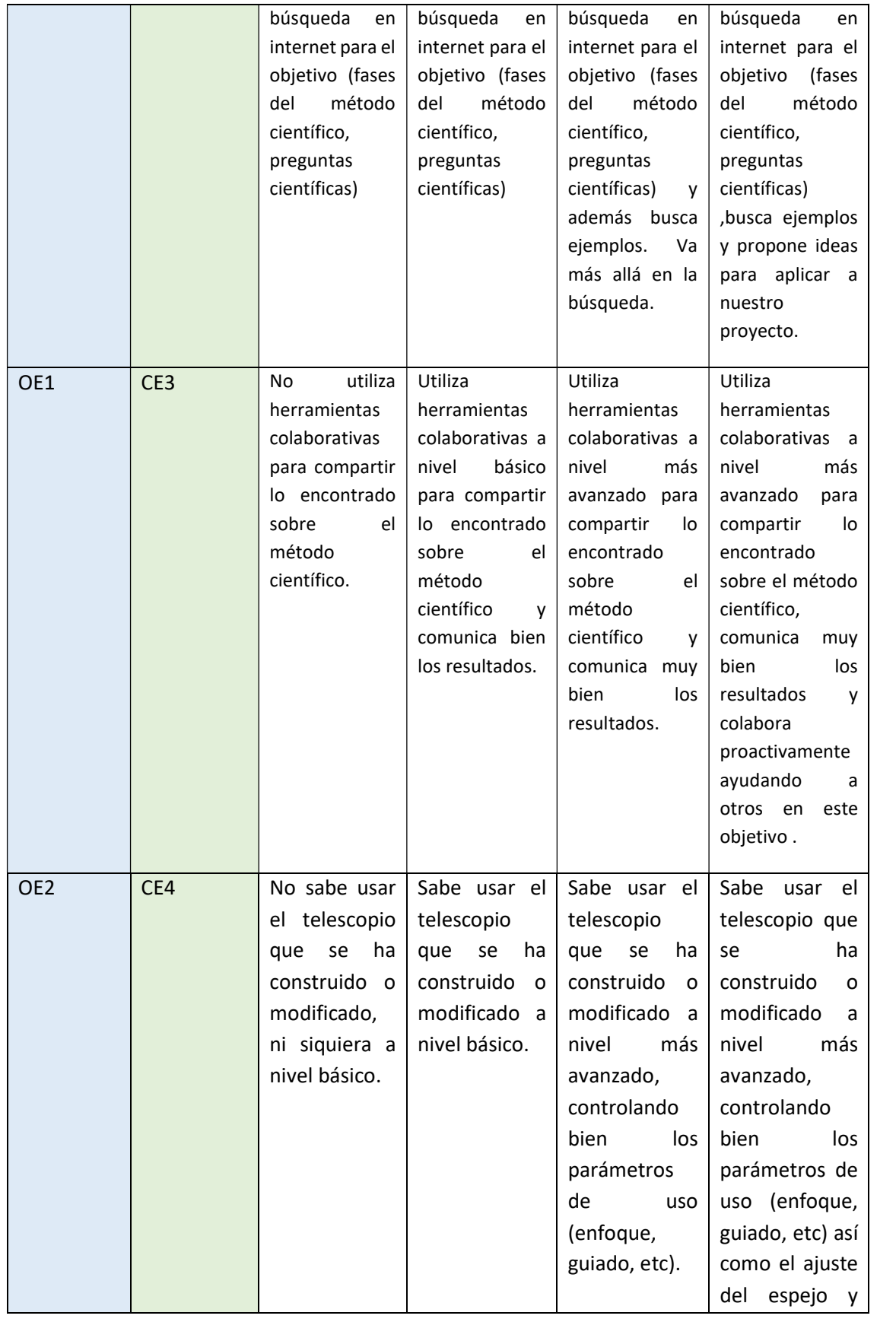

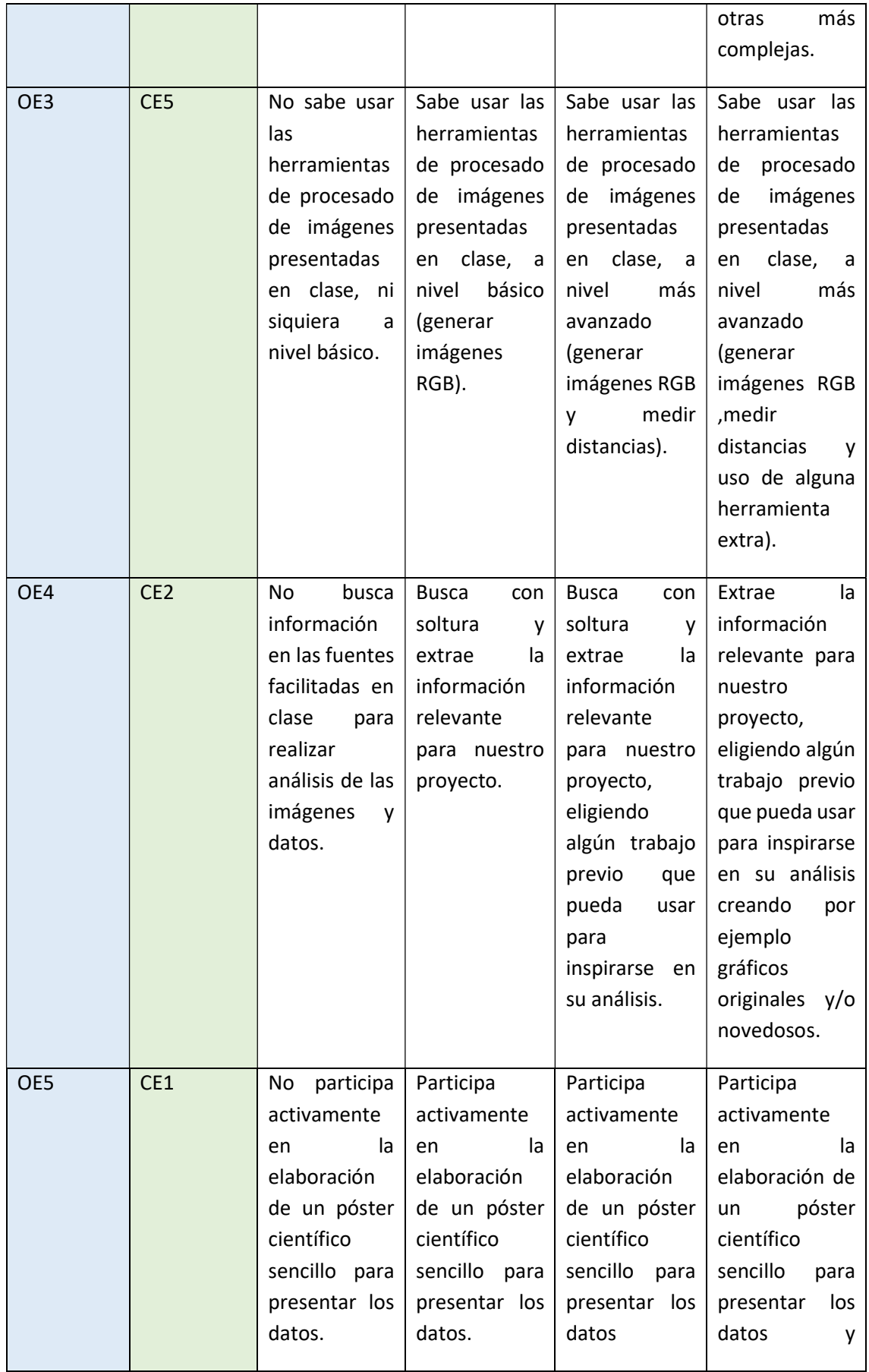

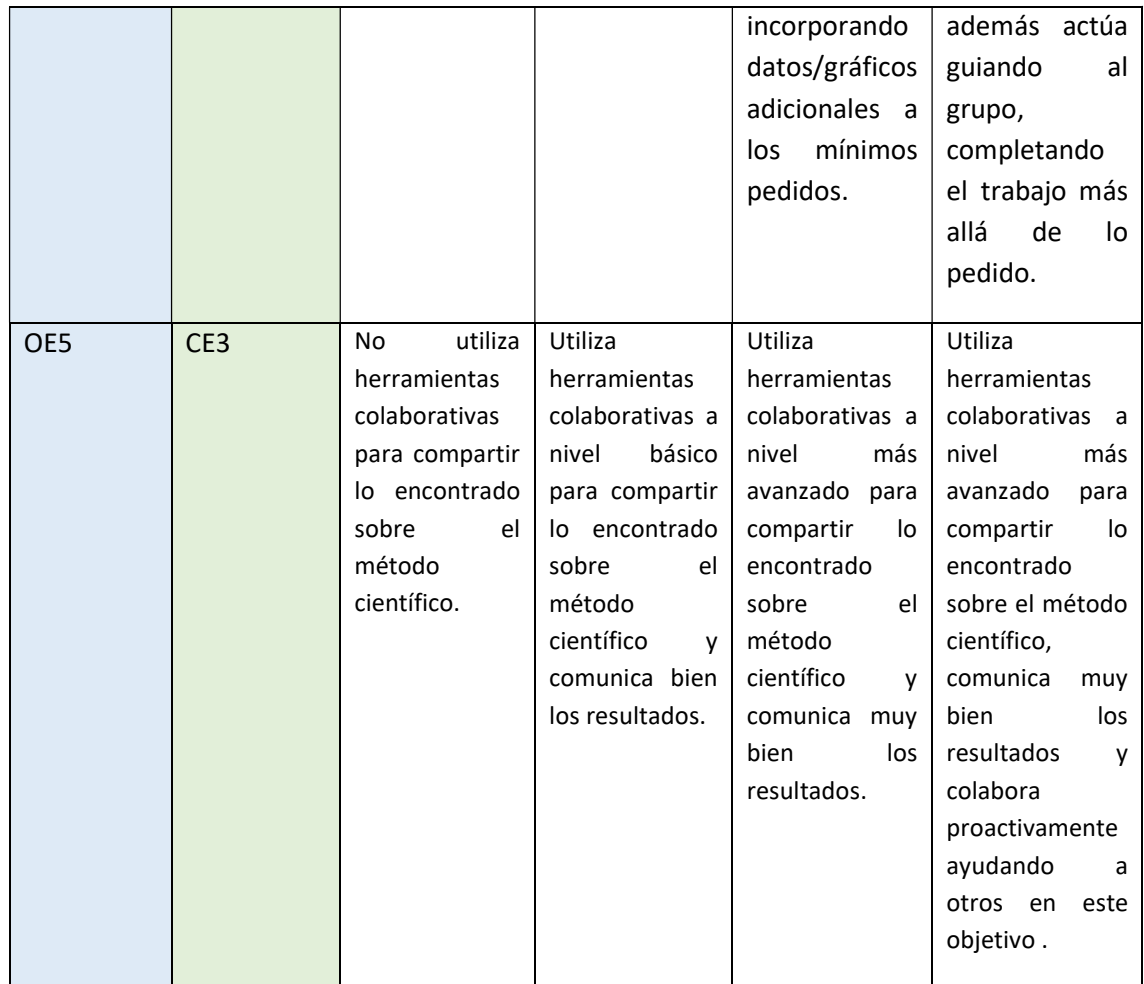

### 3.2.2.5 Temporalización y secuencia didáctica

En función del calendario escolar, teniendo en cuenta una dedicación semanal de 2 horas a la asignatura de Tecnología, se propone una dedicación total de 12 horas (aproximadamente 6 semanas) para esta UD.

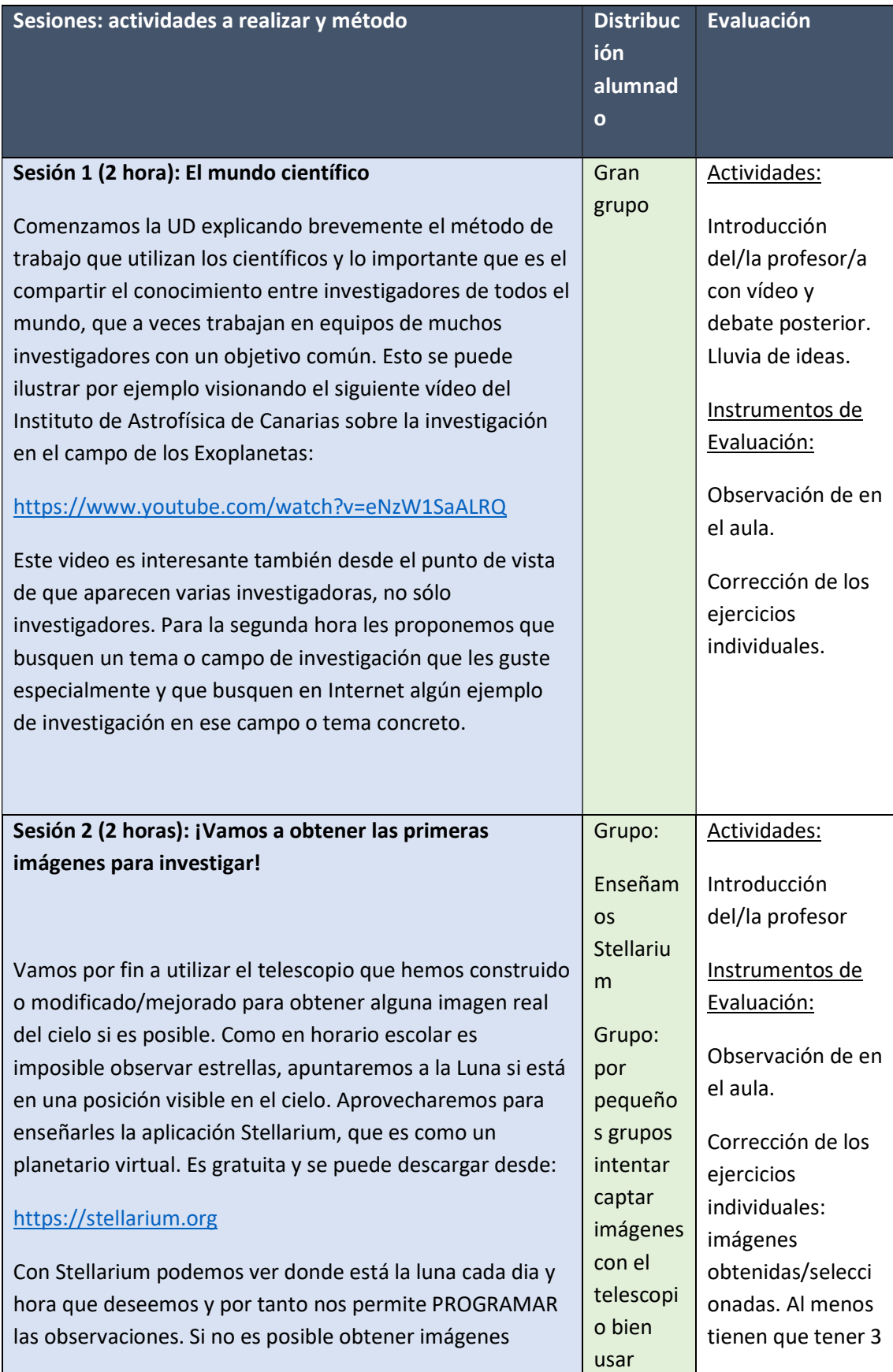

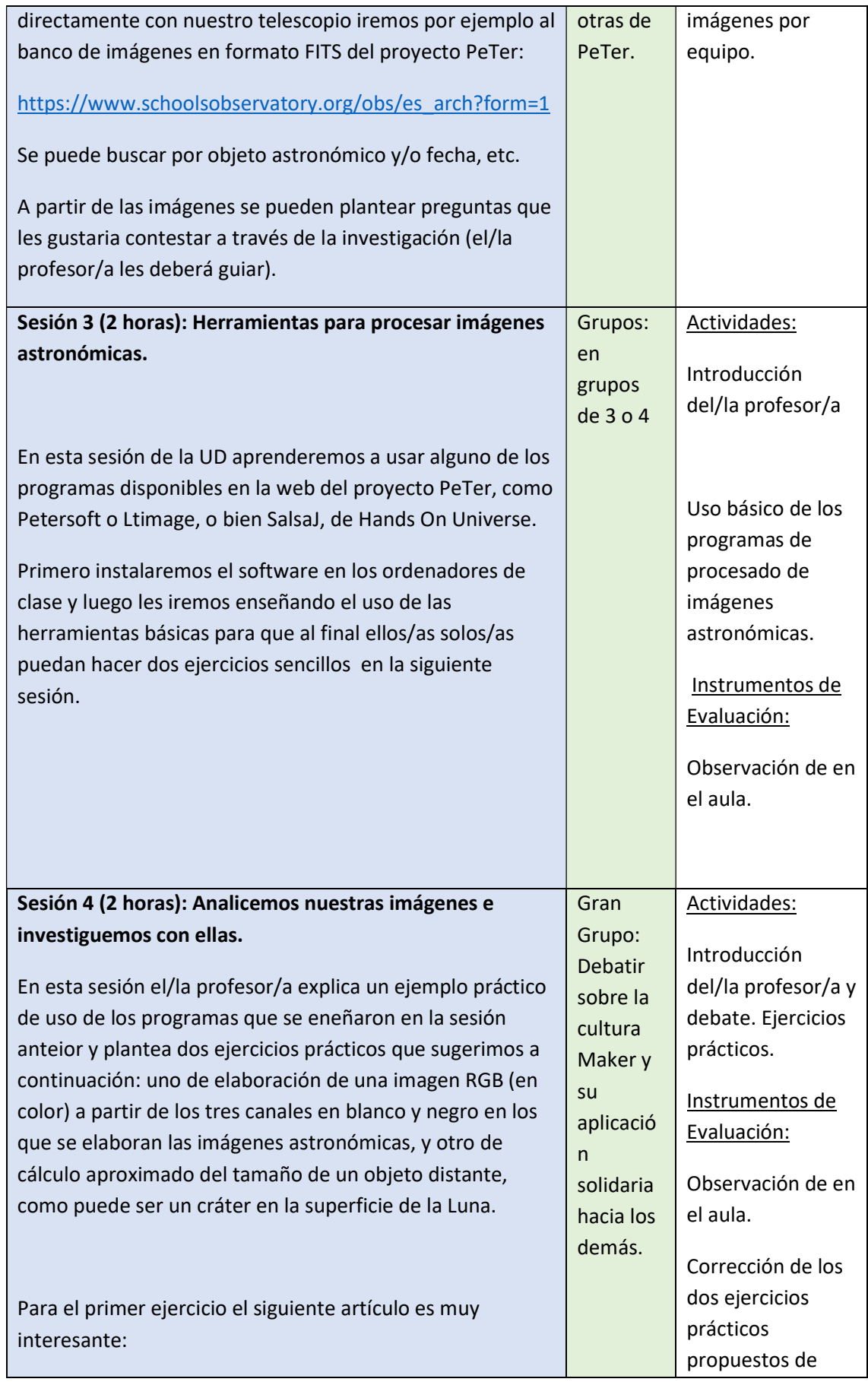

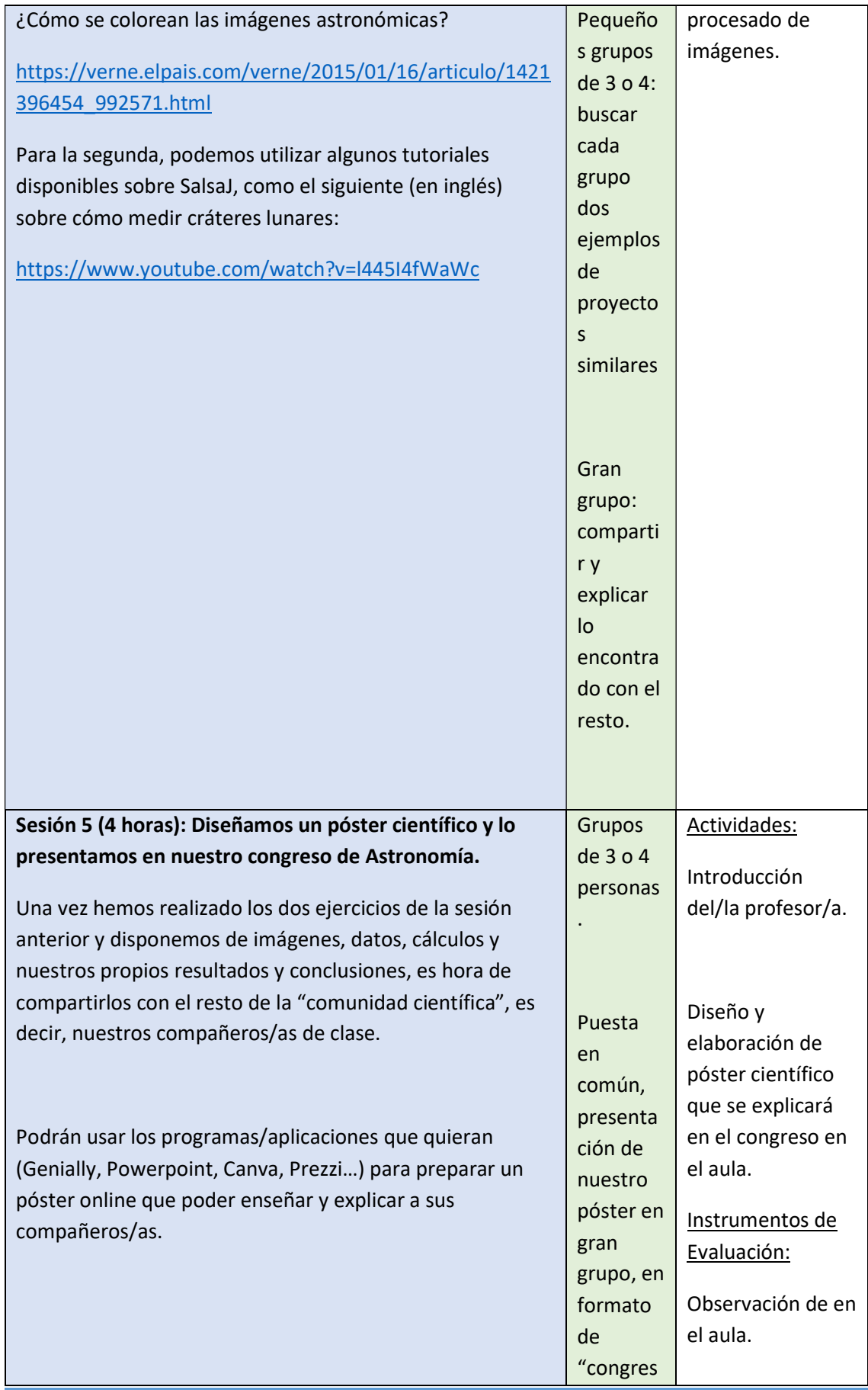

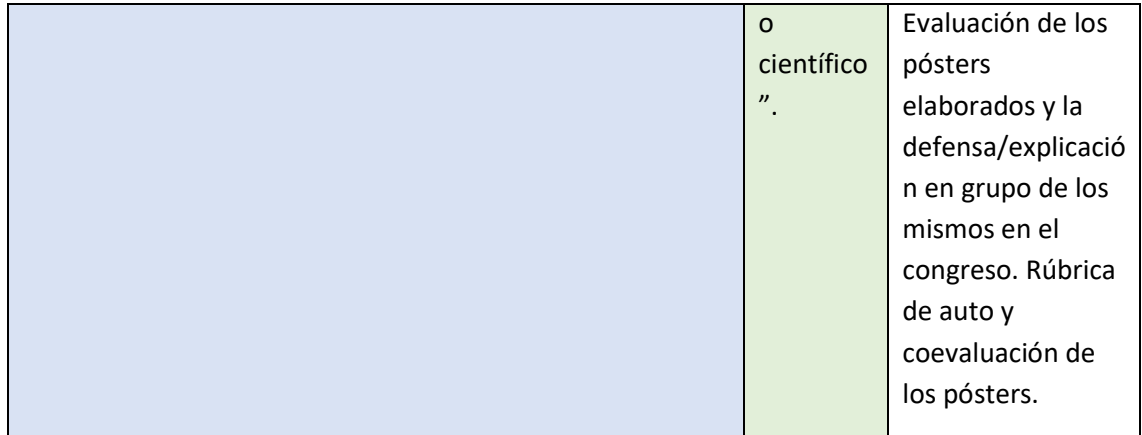

#### Medidas de atención a la diversidad del alumnado:

los pequeños grupos se harán de manera que aquellos alumnos que necesiten más ayuda tengan algunos compañeros/as que puedan prestarles ayuda si es necesario. En el caso de ejercicios o tareas individuales se irán adaptando en función del ritmo de aprendizaje de cada alumno/a, dando ejercicios más avanzados a aquellos/as que progresen más rápidamente y otros ejercicios de repaso o repetición de conceptos para quién lo necesite.

#### 3.2.2.6 Recursos

Para desarrollar esta UD se necesitan ordenadores para todo el alumnado en las prácticas a realizar individualmente y posteriormente en grupo de 3 o 4, así como conexión a internet.

## 3 Conclusiones y trabajo futuro. Siguientes fases

En este trabajo se ha descrito el proceso de construcción así como una propuesta de programación didáctica en grandes bloques para la primera fase del proyecto de construcción de un telescopio robótico a pequeña escala, correspondiente al primer curso de ESO. Además, se proponen dos Unidades Didácticas detalladas incluyendo la secuencia didáctica con actividades basadas en parte del material presentado en este trabajo. A continuación describiremos a grandes rasgos los puntos que consideramos más importantes de las siguientes fases del proyecto, que dotarán movilidad al telescopio y también de control y automatización de la misma:

Fase 2 (2º de ESO): Ensamblaje del tubo óptico y obtención y procesado de primeras imágenes. Inicio diseño de la montura para el telescopio.

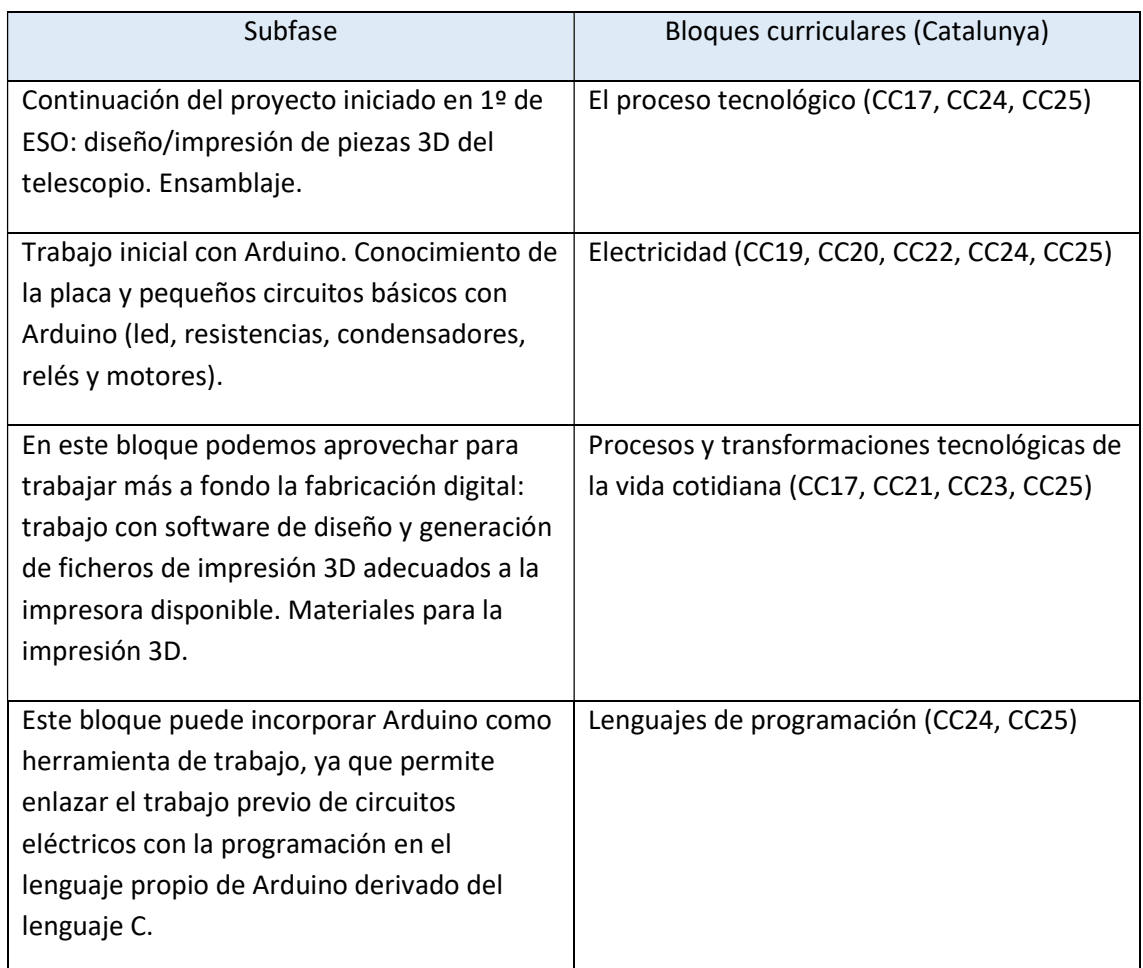

Fase 3 (3º de ESO): Ensamblaje de la montura y primeras pruebas de guiado manual.

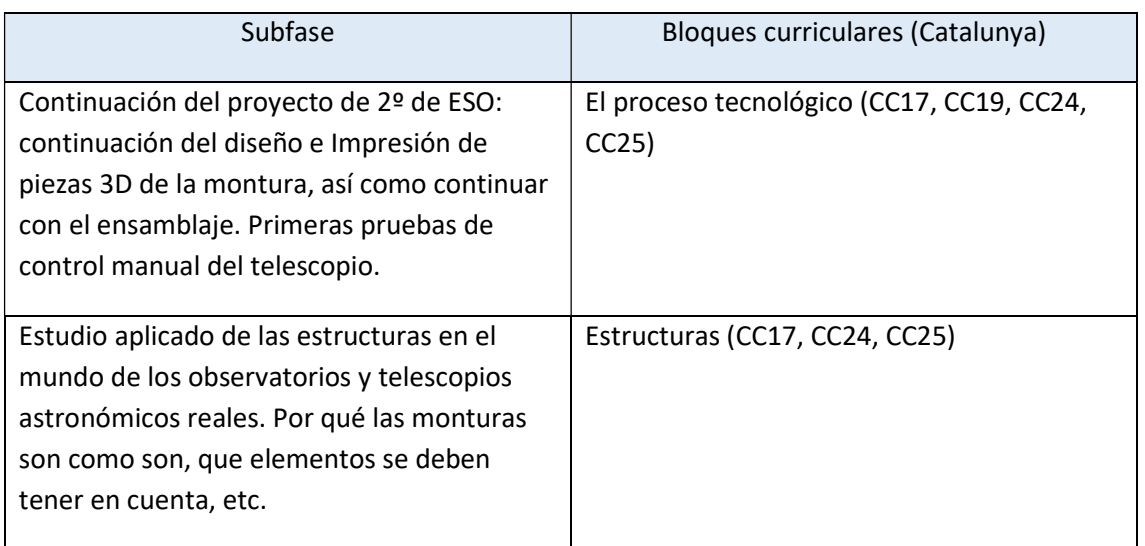

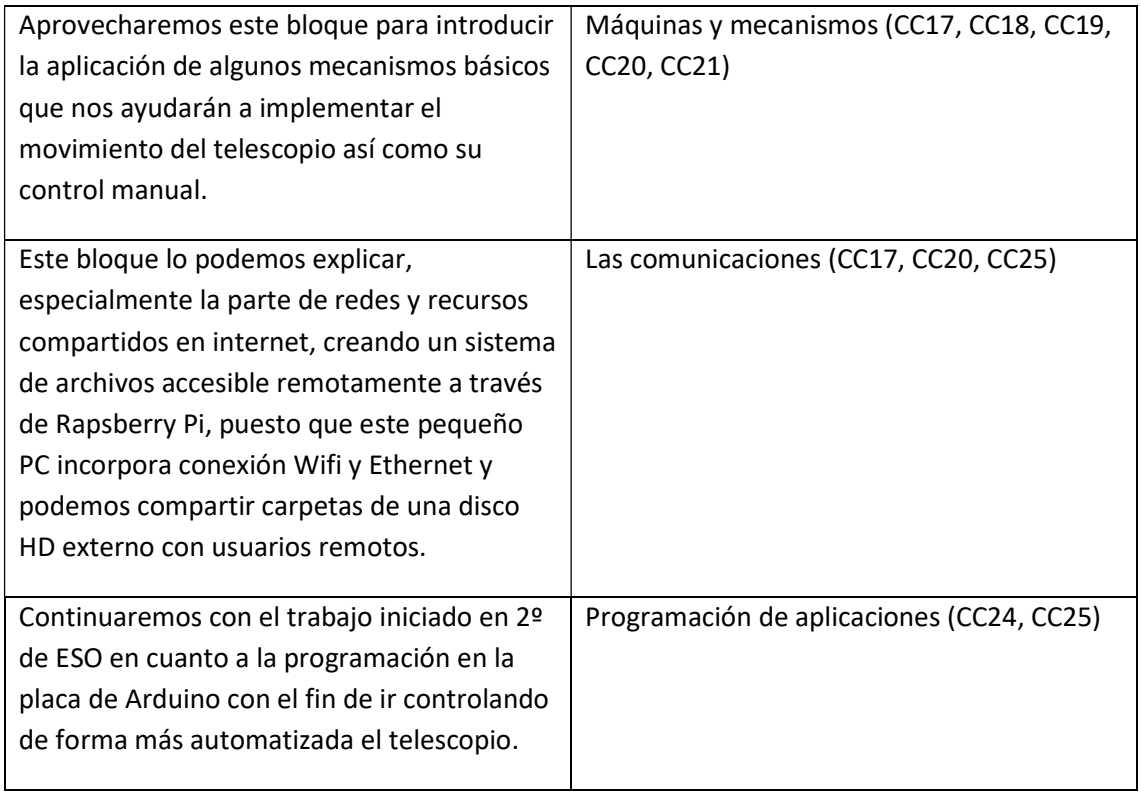

Fase 4 (4º de ESO): Control y automatización del telescopio. Conexión del sistema a internet para la gestión remota. Funcionamiento de listas de observaciones sencillas.

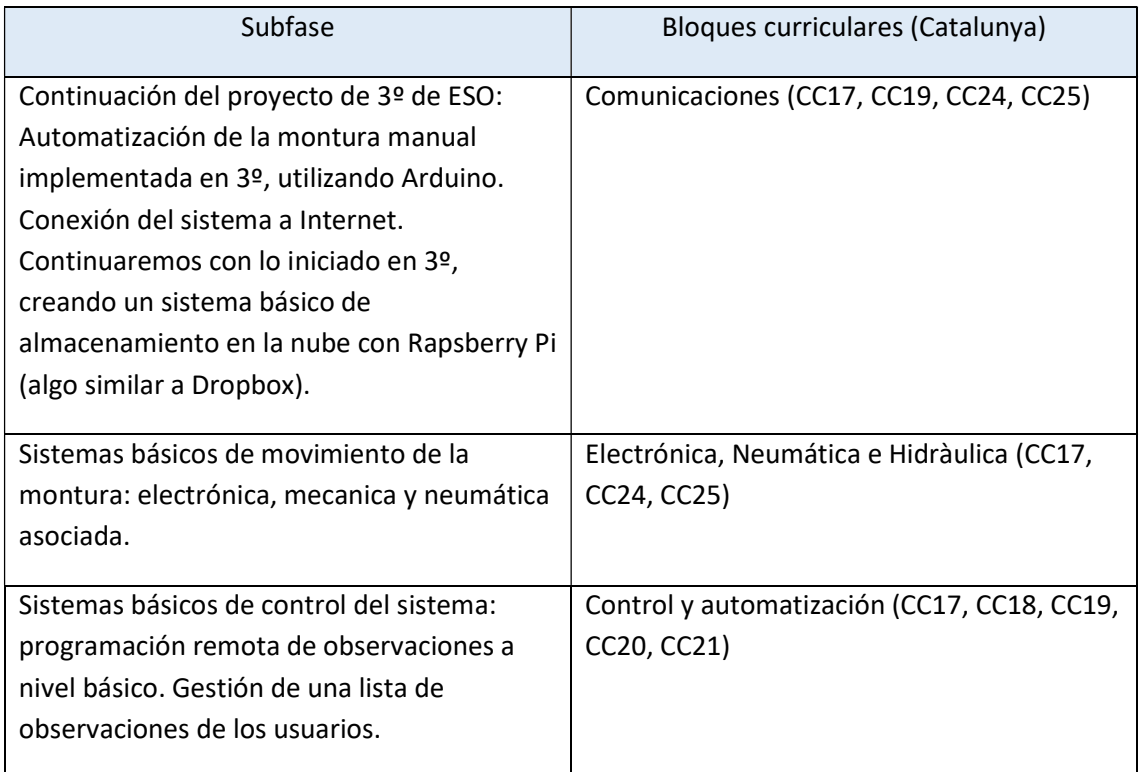

En resumen, se trata de que el alumnado de primero y segundo de ESO realice en estos dos primeros cursos la parte óptica del telescopio obteniendo unas primeras imágenes que les permitan utilizar y experimentar con software de procesamiento de imágenes astronómicas, así como un primer diseño de la montura altazimutal del telescopio con control básico manual. En el segundo ciclo de ESO se trabajaría más a fondo con la montura, dotándola de control y automatización básicas, para lo que se requerirá el uso de algún lenguage de programación. Como se ve, se trata de un proyecto con múltiples contenidos que podemos tratar desde un punto de vista eminentemente práctico. Como referencia para la implementación del movimiento de la montura y su control, nos podemos inspirar en el trabajo de Patrick Aalto:

#### https://www.amateurastrophotography.com/pates-pikontelescope

#### http://pikon.patrickaalto.com/pikonblog.html

En esta "ampliación" del Pikon Telescope original, además de motorizar la montura y dotarla de control, también se incluye el enfoque remoto de la webcam, de tal manera que el telescopio se pueda manejar totalmente de forma remota, lo cual constituye una de las características básicas de los telescopios robóticos reales. También es posible llegar a controlar el telescopio (concepto de Go-To telescope) desde una conocida aplicación open source que funciona como un planetario virtual llamada Stellarium (www.stellarium.org). Dentro de la aplicación Stellarium, en la sección de Configuración-Plug Ins, encontraremos el plug in "Control del telescopio" que será el encargado de enviar comandos Slew (es decir, comandos que mueven el telescopio a una posición previamente establecida, que serán típicamente las coordenadas astronómicas de una objeto en el cielo):

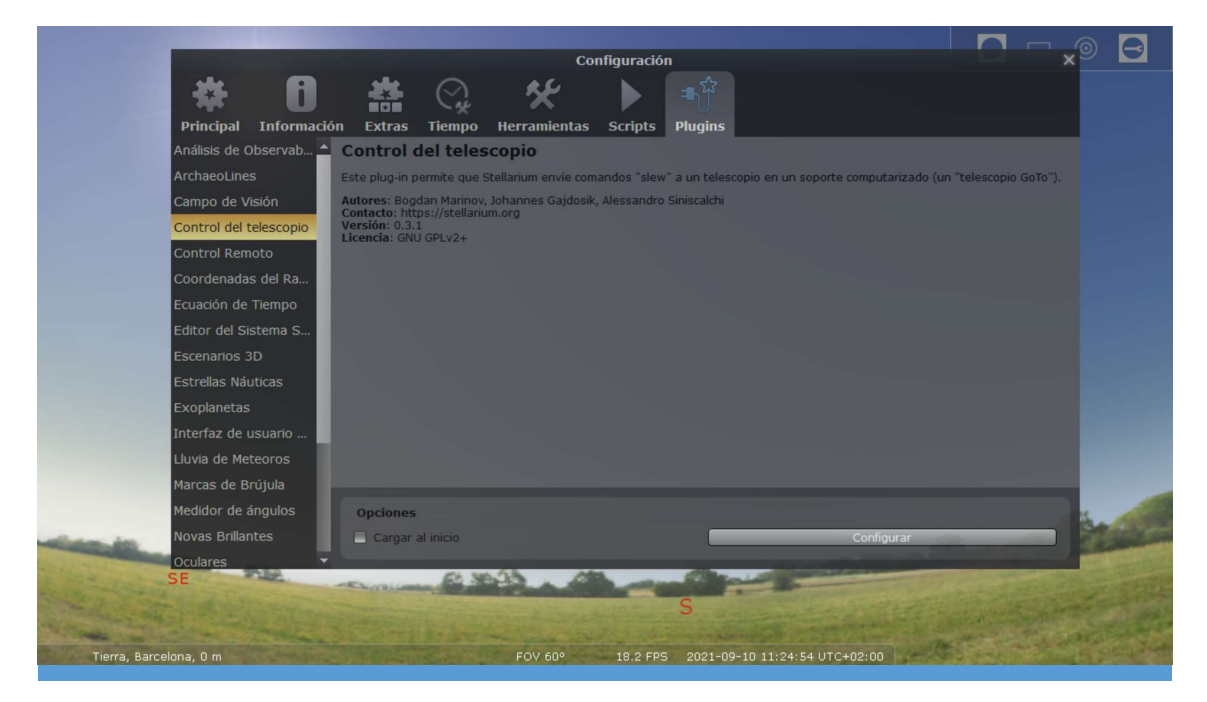

TELESCOPIO ROBÓTICO PARA APRENDIZAJE ACTIVO DE TELESCOPIO NOBOTICO PAÑA APRENDIZAJE ACTIVO DE SOLO ESTADO EN 1999, ESPECIA EN 1999, ESPECIA EN 1999, ESPECIA EN 1999, ESPECIA EN 1999, ESPECIA EN 1999, ESPECIA EN 1999, ESPECIA EN 1999, ESPECIA EN 1999, ESPECIA EN 1999, E

## 4 Referencias

Boer M., Pack H., Pennypacker C., Melchior A.L., Faye S., Ebisuzaki T., Hands-On Universe: A Global Program for Education and Public Outreach in Astronomy. proceedings of the ADASS X conference, Boston, October 2000, ASP Conf. Proc.

Competències bàsiques de l'àmbit cientificotecnològic. Identificació i desplegament a la ESO. Departament d'Ensenyament, Generalitat de Catalunya, 2016. Disponible en:

https://educacio.gencat.cat/web/.content/home/departament/publicacions/colleccions/comp etencies-basiques/eso/ambit-cientificotecnologic.pdf

Competències bàsiques de l'àmbit matemàtic. Identificació i desplegament a la ESO. Departament d'Ensenyament, Generalitat de Catalunya, 2017. Disponible en:

https://educacio.gencat.cat/web/.content/home/departament/publicacions/colleccions/comp etencies-basiques/eso/ambit-matematic.pdf

Fitzgerald M.T, Gomez E.L, Robotic Telescopes in education. Astronomical Review (2017). http://dx.doi.org/10.1080/21672857.2017.1303264

Fitzgerald, M., Hollow, R., Rebull, L., Danaia, L., & McKinnon, D. (2014). A Review of High School Level Astronomy Student Research Projects Over the Last Two Decades. Publications of the Astronomical Society of Australia, 31, E037. doi:10.1017/pasa.2014.30

Gilbert, J. (2010). Education Canada Vol. 47 (3) (www.edcan.ca)

Marschall LA, Safko J. Technology and astronomy education. In: Percy JA, editor. Astronomy education: current developments, future coordination. Proceedings of an ASP Symposium; 1994 Jun 24–25; College Park, MD. San Francisco (CA): Astronomical Society of the Pacific (ASP); 1996. p. 148.

#### Remote access astronomy

http://users.df.uba.ar/sgil/physics\_paper\_doc/papers\_phys/cosmo/remot\_astron.pdf

### Otros recursos para el profesorado:

Planetario Virtual Stellarium: planetarium de código abierto muy potente, tremendamente útil para enseñar conceptos sobre el Universo, la exploración espacial, la mecánica celeste y un largo etcétera:

http://stellarium.org/es/

Galileo Teacher Training Program:

http://galileoteachers.org/

¿Cómo se colorean las imágenes astronómicas?

https://verne.elpais.com/verne/2015/01/16/articulo/1421396454\_992571.html

Observatorio Virtual – Educación: prácticas de Astronomía enfocada a los últimos cursos de secundaria, bachillerato y universidad:

https://svo.cab.inta-csic.es/docs/index.php?pagename=Education/VOcases

Down2Earth Impact Calculator: recursos y actividades para estudiantes y profesorado sobre cometas y asteroides, en inglés. Usando la "Impact Calculator" por ejemplo, el alumnado puede crear un impacto virtual en la Tierra cambiando el tamaño, la veloidad y la composiciónde un hipotético asteroide o cometa que impactara contra la Tierra:

http://education.down2earth.eu/

# 5 Glosario de términos astronómicos

A continuación se incluye un breve glosario de términos relacionados con la Astronomía que han ido apareciendo en este trabajo. Además de estos términos, puede resultar útil para el profesorado no familiarizado con el mundo de la Astronomía, revisar el documento publicado en 2009 con motivo del Año Internacional de la Astronomía disponible en: https://www.seaastronomia.es/sites/default/files/100\_conceptos\_astr.pdf

Astrometría: también llamada astronomía de posición, es la rama de la astronomía que estudia la posición y el movimiento de los objetos celestes.

FITS (Flexible Image Transport System): estándar abierto de archivos digitales utilizado principalmente en Astronomía, ya que se desarrolló específicamente para datos astronómicos e incluye descripciones de fotometría, calibración y otros metadatos.

Fotometría: técnica usada en astronomía para estudiar la luz procedente de objetos astronómicos mediante el uso de instrumentación y software específicos.

Paralaje: cambio de posición aparente de las estrellas debido al efecto de perspectiva que genera el movimiento de la Tierra al orbitar alrededor del Sol.

Telescopio Refractor: basado en el uso de una lente normalmente de tipo convergente como objetivo y otra lente, también de tipo convergente en el ocular. Este tipo de telescopios suelen sufrir aberraciones principalmente cromáticas debido a los diferentes ángulos de refracción de cada una de las longitudes de onda que constituyen la luz blanca.

Telescopio Reflector: se basa en el uso de espejos en lugar de lentes con el fin de obtener una imagen del cielo. Habitualmente emplea dos espejos de diferente tamaño: un espejo primario (de mayores dimensiones) que suele ser cóncavo y que se emplea para hacer converger la luz en un punto denominado foco, y otro secundario más pequeño que puede ser plano (en el caso de reflectores newtonianos) o convexos.

### 6 Anexos

### 6.1 Tecnologías disruptivas y su uso en el aula

En los últimos años se ha producido un fenómeno de aparición de nuevas tecnologías con algunas características comunes y muy importantes como son su relativo bajo coste de implementación y su concepción desde el principio como proyectos abiertos en los que se invita a toda la comunidad a compartir y participar en su desarrollo. Estas dos características fundamentales hacen de estas nuevas tecnologías emergentes muy adecuadas en principio para su utilización en las aulas de ciencia en general y de Tecnología en particular. Sin embargo, su rápida evolución y crecimiento a menudo implica una cierta resistencia en su adopción por parte del profesorado de secundaria, al requerir de este último un esfuerzo en ponerse al dia adquiriendo unos conocimientos mínimos (y no tan mínimos en muchos casos) para poder desarrollar proyectos en el aula. Cada vez es más común como docentes el encontrarnos con alumnas y alumnos que tienen muchos más conocimientos que nosotros sobre estas tecnologías disruptivas.

Los anexos que siguen buscan facilitar al menos en una fase muy introductoria, el acceso del profesorado a algunas de las numerosas tecnologías disponibles hoy día, demostrando que aunque es necesario dedicar cierto tiempo para sacarles provecho, la cantidad de recursos en forma de tutoriales, guías, información técnica o incluso proyectos ya creados que se pueden usar como inspiración y ejemplo, etc, es muy numerosa. El reto en este caso está en encontrar los recursos más adecuados en cada caso entre la ingente cantidad de vídeos, páginas web, blogs, etc.

### 6.2Rapsberry Pi

Rapsberry Pi es una placa con todo lo necesario para constituir un pequeño ordenador que tiene múltiples usos, desde un microordenador a un centro multimedia o consola para juegos arcade por ejemplo. Su bajo precio (la placa en sí se puede encontrar desde 30€ aproximadamente) y facilidad de uso la convierten en una herramienta ideal para enseñar al alumnado conceptos de informática, sistemas operativos, lenguages de programación, funcionamiento de periféricos, etc.

### 6.2.1 La placa Rapsberry Pi

Aunque como ya se ha dicho la placa Rapsberry Pi se puede adquirir por separado, es interesante considerar alguno de los kits disponibles en el mercado sobretodo cuando se quiere utilizar en un centro educativo. Es importante instalar los disipadores que suelen ir incluidos en los kits de Rapsberry Pi o, si compramos sólo a placa, adquirir también disipadores para poder colocarlos en los 3 chips que se calientan con más facilidad cuando se somete la placa a un uso intensivo, y estos son: el microprocesador, la memoria RAM y el controlador de puertos USB, que se indican en la siguiente imagen:

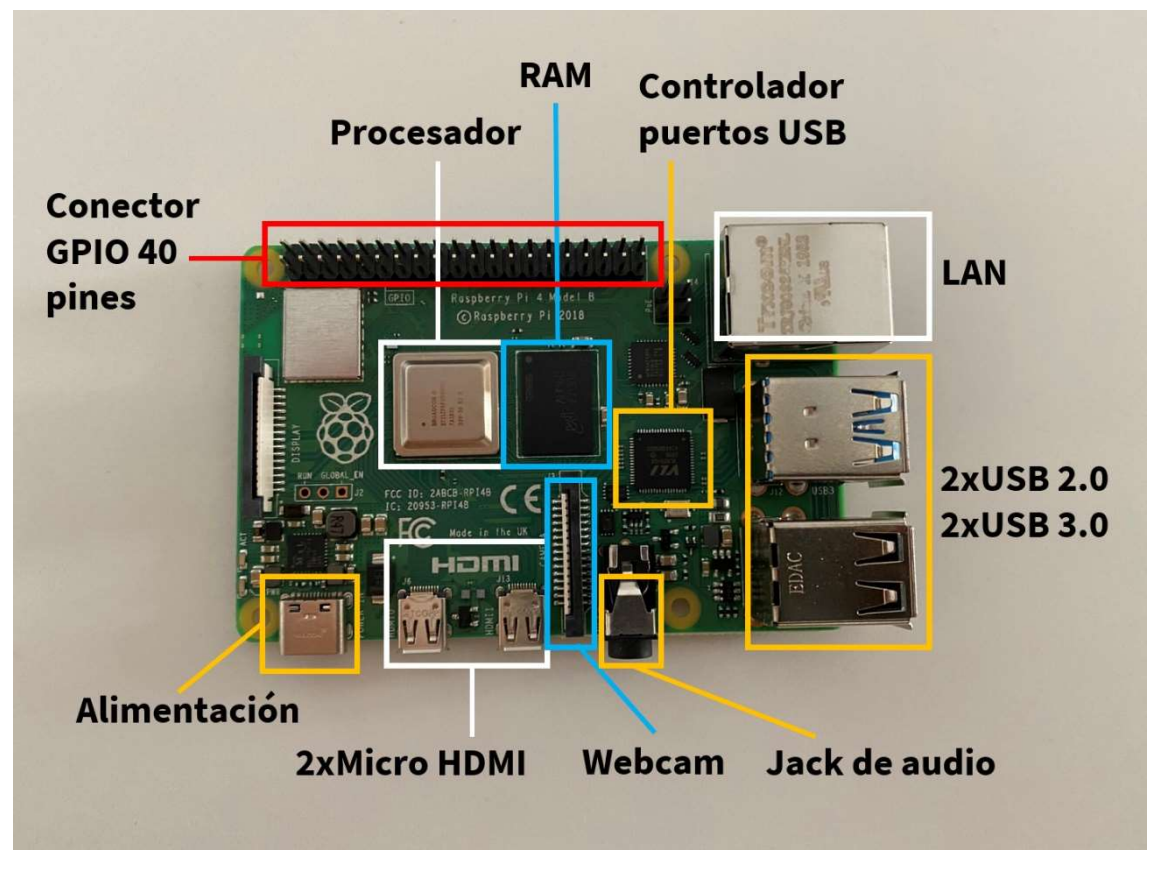

Placa Rasberry Pi 4 con sus elementos principales.

En la imagen anterior se indican además los dos puertos micro HDMI, el puerto de alimentación TYPE-C (donde se conecta el alimentador) de 5V de corriente continua, los puertos USB 2.0 y 3.0, conector de audio, el conector para la webcam y la conexión Ethernet para la LAN.

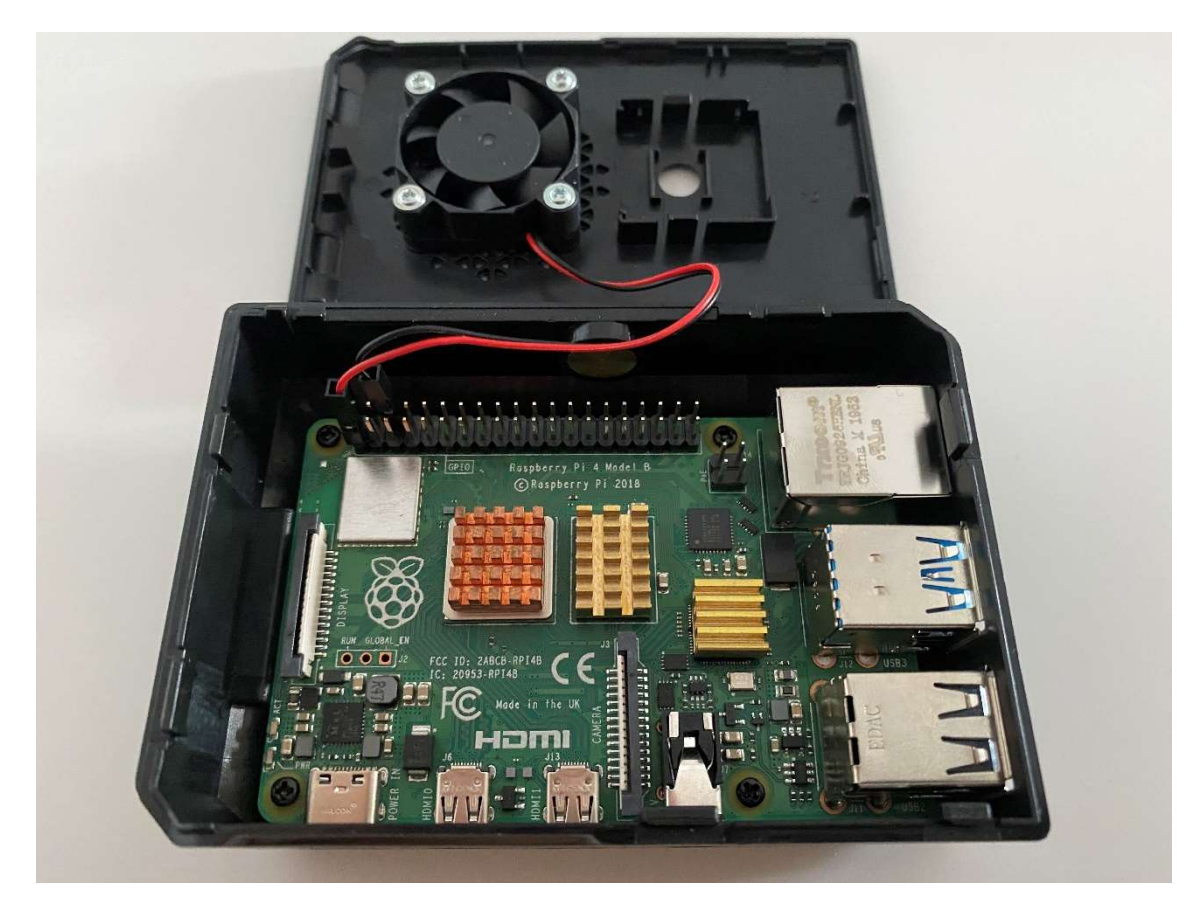

Placa Rasberry Pi 4 con los disipadores ya instalados así como el ventilador externo, todo montado sobre una caja que podremos unir postermente mediante un soporte a la estructura del telescopio.

Una vez tenemos la placa lista, le podemos conectar un monitor a uno de los puertos micro HDMI con uno de los cables que suelen venir incluidos en estos kits (o adquirirlo de forma separada: cable HDMI – Micro HDMI), una ratón y un teclado cada uno a un puerto USB 2.0 por ejemplo. Introducimos la tarjeta MicroSD previamente formateada y con el sistema operativo Rapsbian instalado) en el slot que viene en la parte inferior de la placa. Alimentamos la placa con un alimentador adecuado y veremos en el monitor que el sistema operativo arranca y muestra un escritorio similar al de la imagen siguiente:

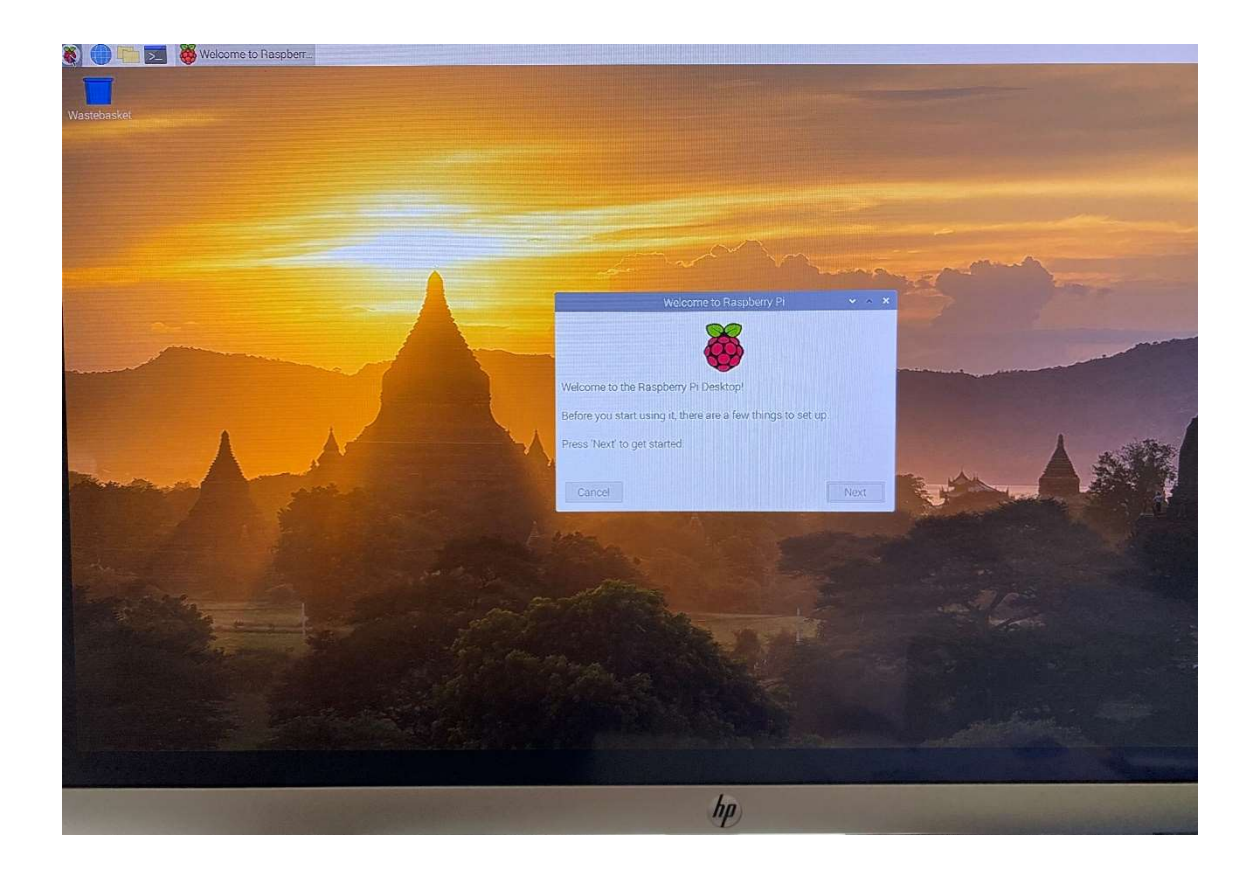

#### 6.2.2 La webcam Rapsberry Pi

Actualmente existen dos opciones principales de webcam para Raspberry Pi: un modelo sencillo y otro más avanzado con un CCD de mayores prestaciones, pero también de precio significativamente más elevado. El modelo básico es una webcam de 5 megapixels que incorpora una pequeña lente sobre el sensor CCD. El primer paso que tendremos que ejecutar es quitar esta lente y dejar expuesto el sensor. Los pasos a seguir para preparar la webcam para su uso en el telescopio son los siguientes:

- 1. La placa Webcam es sensible a la electricidad estática. Antes de manipularla tenemos que "ponernos a tierra", por ejemplo tocando la parte metálica de un desagüe en un lavabo suele ser suficiente.
- 2. Quitar la lente que cubre el CCD.
- 3. Durante la captura de imágenes, el diodo LED en la placa de la webcam se ilumina contaminando con su luz las imágenes nocturnas. Por tanto, debemos bloquear la luz de este LED por ejemplo con pintura negra.
- 4. La cinta flexible de conexión se conecta a la placa de la webcam por un lado y al conector de webcam de la placa Raspberry Pi que se muestra en la imagen anterior, con la parte plateada de los contactos mirando el conector micro-HDMI que tiene al lado. El conector en la placa Rapsberry Pi tiene un sistema

que permite abrirlo (tirando de él hacia arriba y hacia el conector Ethernet) y, después de conectar el cable flexible de la webcam, cerrarlo (tirando de la parte superior del conector hacia el conector HDMI y hacia abajo). Notaremos que el cable flexible queda sujeto.

- 5. Habilitar la cámara desde el escritorio de Rapsberry Pi: ahora vamos a Rapsberry Pi y vamos al menú de Rasperry opción "Preferencias" y "Configuración Rapsberry Pi", en la ventana que aparece seleccionamos la pestaña "Interfaces" y luego en la opción "Habilitar la cámara" y "Ok". Se nos pedirá reiniciar al PC Rapsberry Pi. También podemos habilitar la cámara desde línea de comandos, abriendo una ventana de Terminal, y abriendo la herramienta "raspi-config" con el comando: sudo raspi-config, seleccionamos "interfacing options" y luego "camera" y pusamos enter, luego seleccionamos "yes" y "ok", vamos a "Finish" y se nos pedirá reiniciar Rapsberry Pi.
- 6. Instalación del software para la cámara: desde linea de comandos, abriendo un terminal, ejecutamos los siguientes comandos que descargan el último kernel, firmware GPU y aplicaciones:
	- Sudo apt-update
	- Sudo apt full-upgrade
	- Y finalmente ejecutamos "sudo raspi-config" para habilitar la cámara, yendo a "interfacing options", seleccionamos "camera" y "enable camera". Tendremos que reiniciar para realmente habilitar la webcam.

Las instrucciones para la instalación de la webcam y su configuración también se encuentran en la web de Raspberrypi.org (en inglés) en el siguiente URL:

https://www.raspberrypi.org/documentation/accessories/camera.html#camera-modules

#### 6.3Arduino

Arduino UNO elementos externos que van desde componentes electrónicos (diodos LED, resistencias, condensadores, etc) o sensores (LDR, ultrasonidos, presión, etc) hasta elementos electromecánicos como relés o motores paso a paso, entre otros muchos. Disponde múltiples entradas y salidas tanto digitales como analógicas que le confieren una elevada versatilidad. El microprocesador de esta placa se puede programar con una interface muy sencilla denominada IDE (Integrated Development Environment) conectando la placa a un ordenador portátil mediante un puerto USB. La placa se puede alimentar a través del puerto USB o bien utilizando la entrada específica de alimentación. La placa consta de los siguientes componentes principales:

- Procesador ATmega328 con 32KB de memoria Flash y 2KB de SRAM.
- Oscilador con cristal de cuarzo a 16 MHz que da la frecuencia de reloj al procesador.
- 14 pines de entrada/salida digitales. 6 de ellos pueden usarse como PWM (Pulse Wave Modulation).
- 6 entradas analógicas.
- Conexión USB y conexión jack para alimentación externa.
- Fuente de alimentación/regulador de tensión que permite alimentación en el rango 7- 12V.
- Botón de reseteo.
- Incorpora además un pequeño LED de pruebas integrado en la placa y conectado al Pin 13.

En el marco del proyecto de Telescopio Robótico, la placa Arduino se utilizará para controlar el movimiento del telescopio tanto en azimut como en altura, así como gestionar una teórica lista de propuestas de observación mediante programación. La placa Arduino permite, por ejemplo, conectar a sus entradas sensores de temperatura, humedad relativa o de intensidad del viento y sólo permitir la operación del telescopio si se cumplen unos requisitos mínimos (humedad relativa inferior al 80% y vientos inferiores a 40 km/h por ejemplo.

### 6.4 Impresión 3D y cultura maker

Los avances de los últimos años en el software de diseño 3D por un lado, y el hardware (impresoras 3D principalmente) por otro, a precios más que razonables, ha impulsado de forma exponencial el uso de estas tecnologías entre el público general y facilitado su entrada en las aulas de Tecnología en educación secundaria. Más allá del diseño y la impresión 3D que cualquier persona puede llevar a cabo en su casa de forma individual, existe todo un movimiento o cultura alrededor que se sustenta en una serie de plataformas en las redes por un lado, y en los Fablabs por otro. Podemos establecer un claro paralelismo entre la impresión 3D y los métodos tradicionales de la fabricación artesana, constituyendo los FabLabs (Fabrication Laboratory o Laboratorios de fabricación) los talleres artesanales digitales del siglo XXI. Los Fablabs se sustentan en los principios del DIY (Do It Yourself) por una parte, y en el Open Source (o código abierto) por otra. Su función principal es permitir un acceso más democrático a los medios tecnológicos y las habilidades necesarias que fomenten y permitan la innovación y la invención por parte de cualquier persona con la motivación para ello, contrinuyendo por tanto a la expansión de la Cultura Maker. La expansión de los Fablab en el mundo se ha acelerado en los últimos años existiendo actualmente una red colaborativa denominada Fab Lab NetWork ( https://fabfoundation.org/ ) que agrupa a más de 1750 Fablab repartidos por más de 100 paises. Muchos Fablabs ofrecen proyectos en colaboración con centros educativos con el fin de promover la cultura maker y el diseño y la impresión 3D en el aula, poniendo en algunos casos a disposición de los centros sus medios de diseño e impresión.

Si no disponemos de impresora 3D en el aula, podemos encargar la impresión a un Fablab cercano o bien utilizar alguno de los servicios disponibles en línea como Craftcloud (www.craftcloud3d.com ). En esta plataforma se muestra además una especie de guía de materiales de impresión disponibles con sus características y usos principales.

Uno de los objetivos didácticos de este projecto consiste en convertir al alumnado en parte de la cultura o movimiento Maker, que se basa en el DIY (Do It Yourself) y en el compartir los proyectos propios con los demás poniendo a disposición planos, diseños, etc, de forma que cualquiera puede implementar el mismo proyecto realizando modificaciones o mejoras sobre el mismo si lo desea. Existen actualmente una serie de plataformas a través de las cuales cualquier persona puede compartir sus proyectos, subiendo a ellas los ficheros STL así como instrucciones de impresión y montaje. Las más conocidas y que pueden servir como punto de partida para introducirse en este apasionante mundo son:

THINGIVERSE (www.thingiverse.com ): es un repositorio extensísimo de innovación compartida, en el que cualquiera puede colgar "cosas" (objetos) creados totalmente desde cero o bien basados en diseños previos de otras personas, utilizando licencias de código abierto como GNU o Creative Commons. Se trata de un referente del mundo del DIY y de la cultura Maker.

MyMiniFactory (www.myminifactory.com ): se define como un ecosistema descentralizado para que cualquier persona que lo desee comparta sus diseños imprimibles en 3D gratuitos o de pago. Incorpora un sistema de verificación de los diseños que se suben a la plataforma para asegurar que son 100% imprimibles en una impresora de sobremesa estándar.

#### 6.4.1 Materiales de impresión 3D

Cuando hablamos de materiales de impresión 3D los podemos agrupar en dos grandes categorías de materiales específicos como son los filamentos o las resinas.

Los filamentos se basan en el plástico y los más populares y utilizados son el PLA, el ABS y el PET-G (PET Glicolizado, específico para impresión 3D).

Las resinas tienen la ventaja de ser más resistentes pero por el contrario son más complicadas de imprimir porque es necesario trabajar con ellas en un lugar ventilado y además requireren un post-procesado (se tienen que bañar con luz ultravioleta). Otra ventaja de las resinas es que permiten obtener una mayor resolución independientemente de la boquilla que se utilice en la impresora.

La página ALL3DP (https://all3dp.com/) es una muy buena referencia para introducirse y mantenerse al dia en el mundo de la impresión 3D y tiene en particular un artículo muy interesante sobre materiales de impresión disponible en:

https://all3dp.com/1/3d-printing-materials-guide-3d-printer-material/

#### 6.4.2 Fases del proceso de impresión 3D

#### 6.4.2.1 Elaboración de los planos / diseño de las piezas

Para el diseño de las piezas se pueden utilizar varios programas existentes actualmente. Nosotros hemos seleccionado TINKERCAD (www.tinkercad.com ) por lo intuitivo que es su uso así como por la gran comunidad de personas que ya lo utilizan y comparten proyectos en su plataforma. Con Tinkercad realizamos el diseño de nuevas piezas o realizamos adaptaciones o modificaciones de piezas de proyectos colaborativos existentes con el fin de adaptarlas a nuestros requerimientos o preferencias. En Youtube existen infinidad de tutoriales y vídeos explicativos que facilitan el uso de Tinkercad tanto para personas que se inician como para usuarios ya más avanzados y con necesidades más específicas. Pensando en el profesorado menos inmerso en este tipo de aplicaciones y en concreto en Tinkercad, proponemos los vídeos disponibles en el canal Loveart (en inglés), específicamente para iniciarse en Tinkercad, como los siguientes que cubren los comandos de control principales para el uso del espacio de trabajo, creación y manejo de figuras básicas, huecos, etc:

Controles básicos de selección y movimiento:

https://www.youtube.com/watch?v=ddtn-3LqG9Y

Controles de webcam (control de perspectivas del espacio de trabajo):

https://www.youtube.com/watch?v=e1lbO7DIbzM

Manipulación del espacio de trabajo (Workplane):

https://www.youtube.com/watch?v=2jFMathi-wA

Escala, copiar y pegar:

https://www.youtube.com/watch?v=2jFMathi-wA

Trabajo con figuras básicas:

https://www.youtube.com/watch?v=jz\_rXmEqi7s

Creación de huecos y agrupación de figuras:

#### 6.4.2.2 Preparación del fichero de impresión 3D

Para preparar el fichero que la impresora 3D será capaz de leer e imprimir el prototipo a partir de él, se utiliza un software especial denominado "slicer" que divide la figura 3D en múltiples capas 2D apiladas que juntas reproducen la figura original. Existen en el mercado múltiples programas que realizan este trabajo, nosotros seleccionamos el programa ULTIMATE CURA, por sus prestaciones y facilidad de manejo. Básicamente lo primero que hacemos al entrar en CURA por primera vez es decirle con que impresora(s) voy a trabajar, puesto que el fichero resultante depende de la impresora.

La instalación de Ultimate Cura es muy sencilla. No obstante, este tutorial lo explica con todo detalle:

#### https://www.youtube.com/watch?v=wnc1LupBcrs

Para un uso inicial y básico que nos permita imprimir nuestras primeras piezas, el siguiente tutorial de BitFab es muy conciso y útil:

#### https://www.youtube.com/watch?v=t5rO7y5NQ5c

Es recomendable hacer una figura de calibración antes de hacer la impresión final, de manera que podamos calibrar parámetros como la base de impresión de la impresora, la trama de relleno de la pieza o la temperatura según el material que vayamos a utilizar, por ejemplo. En el caso de que la pieza tenga zonas "volantes" tendremos que añadir soportes.

#### 6.4.2.3 Impresión 3D de las piezas

La impresión de las piezas requiere obviamente de una impresora 3D. Si bien no todos los centros disponen de este recurso, existen otras opciones como el realizar la impresión en Fablabs abiertos a la comunidad educativa. En este sentido, existen cada vez más iniciativas vinculadas a Fablabs que buscan acercar las tecnologías de impresión 3D tanto a los docentes como al alumnando, como por ejemplo la Fab Lab School del BDB Lab de Badalona. Fab Lab School (https://bdnlab.org/educacion/fab-lab-school/) es una iniciativa que busca facilitar la introducción de la tecnología de fabricación digital en el currículum educativo ofreciendo orientación y ayuda al profesorado, cursos de formación, etc. Otros Fablabs ofrecen la posibilidad simplemente de imprimir las piezas que necesitemos.